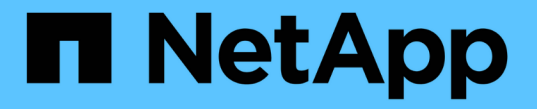

### ボリュームと **LUN** の管理 Cloud Volumes ONTAP

NetApp June 27, 2024

This PDF was generated from https://docs.netapp.com/ja-jp/test/task-create-volumes.html on June 27, 2024. Always check docs.netapp.com for the latest.

# 目次

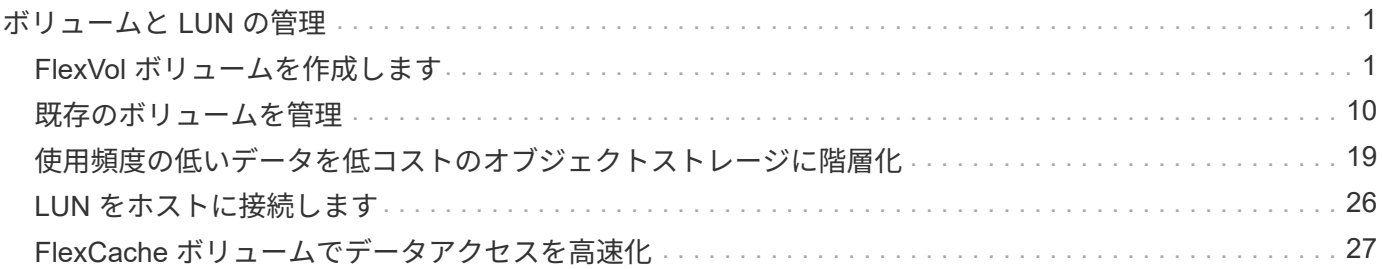

## <span id="page-2-0"></span>ボリュームと **LUN** の管理

### <span id="page-2-1"></span>**FlexVol** ボリュームを作成します

初期のCloud Volumes ONTAP システムの起動後にストレージの追加が必要になった場合 は、BlueXPからNFS、CIFS、またはiSCSI用の新しいFlexVol ボリュームを作成できま す。

BlueXPでは、いくつかの方法で新しいボリュームを作成できます。

- 新しいボリュームの詳細を指定し、基盤となるデータアグリゲートをBlueXPで処理できるようにします。 詳細はこちら。
- 任意のデータアグリゲート上にボリュームを作成します。 詳細はこちら。
- テンプレートからボリュームを作成し、データベースやストリーミングサービスなど特定のアプリケーシ ョンのワークロード要件に合わせてボリュームを最適化します。 詳細はこちら。
- HA 構成の第 2 ノードにボリュームを作成する。 詳細はこちら。

#### 始める前に

ボリュームのプロビジョニングに関する注意事項は次のとおりです。

- iSCSIボリュームを作成すると、BlueXPによって自動的にLUNが作成されます。ボリュームごとに 1 つの LUN だけを作成することでシンプルになり、管理は不要になります。ボリュームを作成したら、 ["IQN](https://docs.netapp.com/us-en/bluexp-cloud-volumes-ontap/task-connect-lun.html) [を](https://docs.netapp.com/us-en/bluexp-cloud-volumes-ontap/task-connect-lun.html) [使用して、から](https://docs.netapp.com/us-en/bluexp-cloud-volumes-ontap/task-connect-lun.html) [LUN](https://docs.netapp.com/us-en/bluexp-cloud-volumes-ontap/task-connect-lun.html) [に接続します](https://docs.netapp.com/us-en/bluexp-cloud-volumes-ontap/task-connect-lun.html) [ホスト](https://docs.netapp.com/us-en/bluexp-cloud-volumes-ontap/task-connect-lun.html)["](https://docs.netapp.com/us-en/bluexp-cloud-volumes-ontap/task-connect-lun.html)。
- LUN は、 System Manager または CLI を使用して追加で作成できます。
- AWS で CIFS を使用する場合は、 DNS と Active Directory を設定しておく必要があります。詳細につい ては、を参照してください ["Cloud Volumes ONTAP for AWS](https://docs.netapp.com/ja-jp/test/reference-networking-aws.html) [のネットワーク要件](https://docs.netapp.com/ja-jp/test/reference-networking-aws.html)["](https://docs.netapp.com/ja-jp/test/reference-networking-aws.html)。
- Cloud Volumes ONTAP 構成でAmazon EBS Elastic Volumes機能がサポートされている場合は、この処理 が必要になることがあります ["](https://docs.netapp.com/ja-jp/test/concept-aws-elastic-volumes.html)[ボリュームを作成したときの動作の詳細については、こちらをご覧くださ](https://docs.netapp.com/ja-jp/test/concept-aws-elastic-volumes.html)  $\mathsf{U}^{\mathsf{u}}$

ボリュームを作成します

ボリュームを作成する最も一般的な方法は、必要なボリュームのタイプを指定してから、BlueXPがディスク 割り当てを処理することです。ボリュームを作成するアグリゲートを選択することもできます。

手順

1. 左側のナビゲーションメニューから、\* Storage > Canvas \*を選択します。

- 2. キャンバスページで、 FlexVol ボリュームをプロビジョニングする Cloud Volumes ONTAP システムの名 前をダブルクリックします。
- 3. BlueXPにディスク割り当ての処理を許可して新しいボリュームを作成するか、ボリュームの特定のアグリ ゲートを選択します。

特定のアグリゲートを選択することが推奨されるのは、 Cloud Volumes ONTAP システムのデータアグリ ゲートを十分に理解している場合のみです。

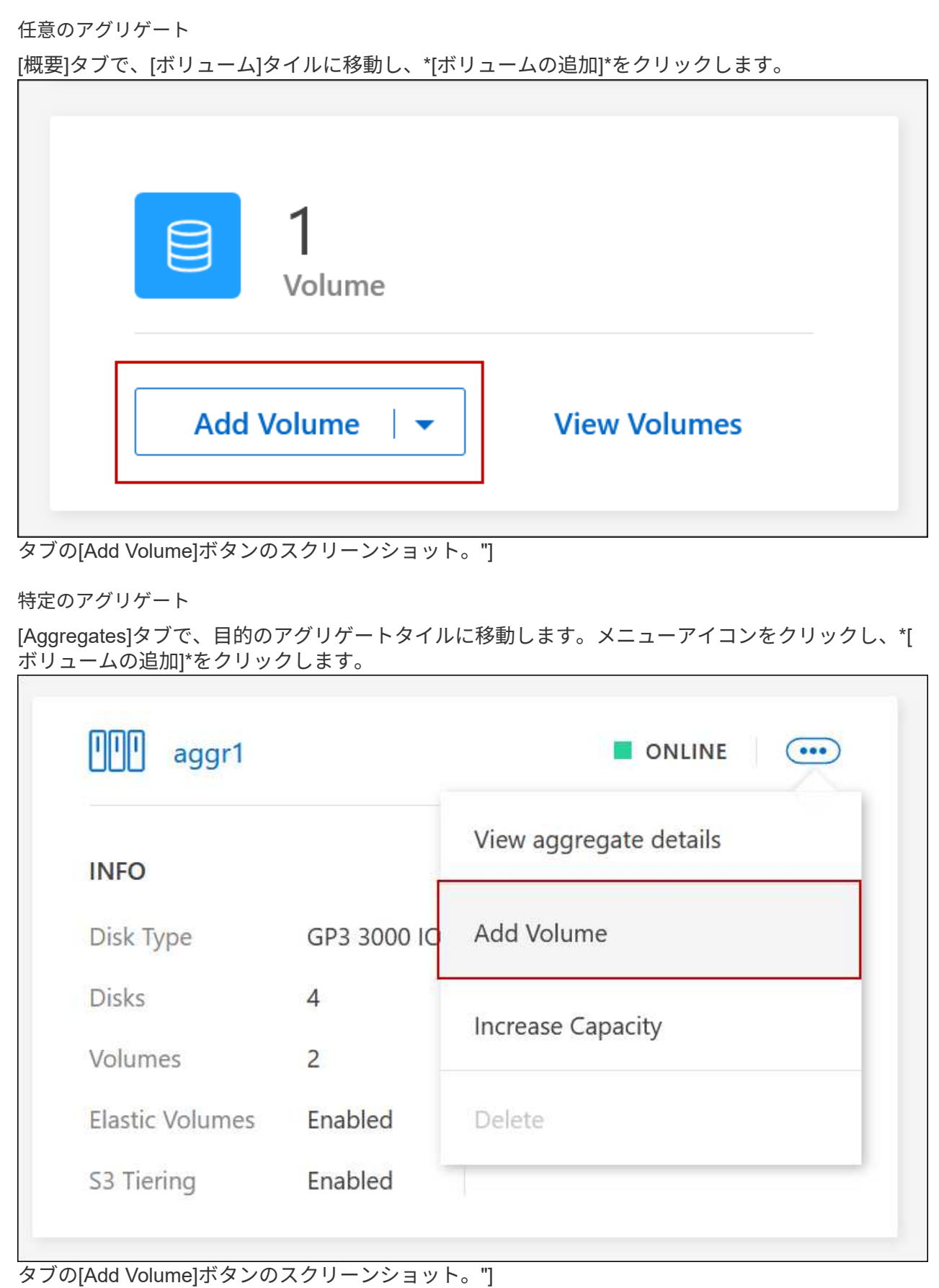

- 4. ウィザードの手順に従って、ボリュームを作成します。
	- a. **[**ボリューム、詳細、保護、およびタグ**]**:ボリュームの基本的な詳細を入力し、Snapshotポリシーを 選択します。

このページのフィールドの一部は分かりやすいもので、説明を必要としません。以下は、説明が必要 なフィールドのリストです。

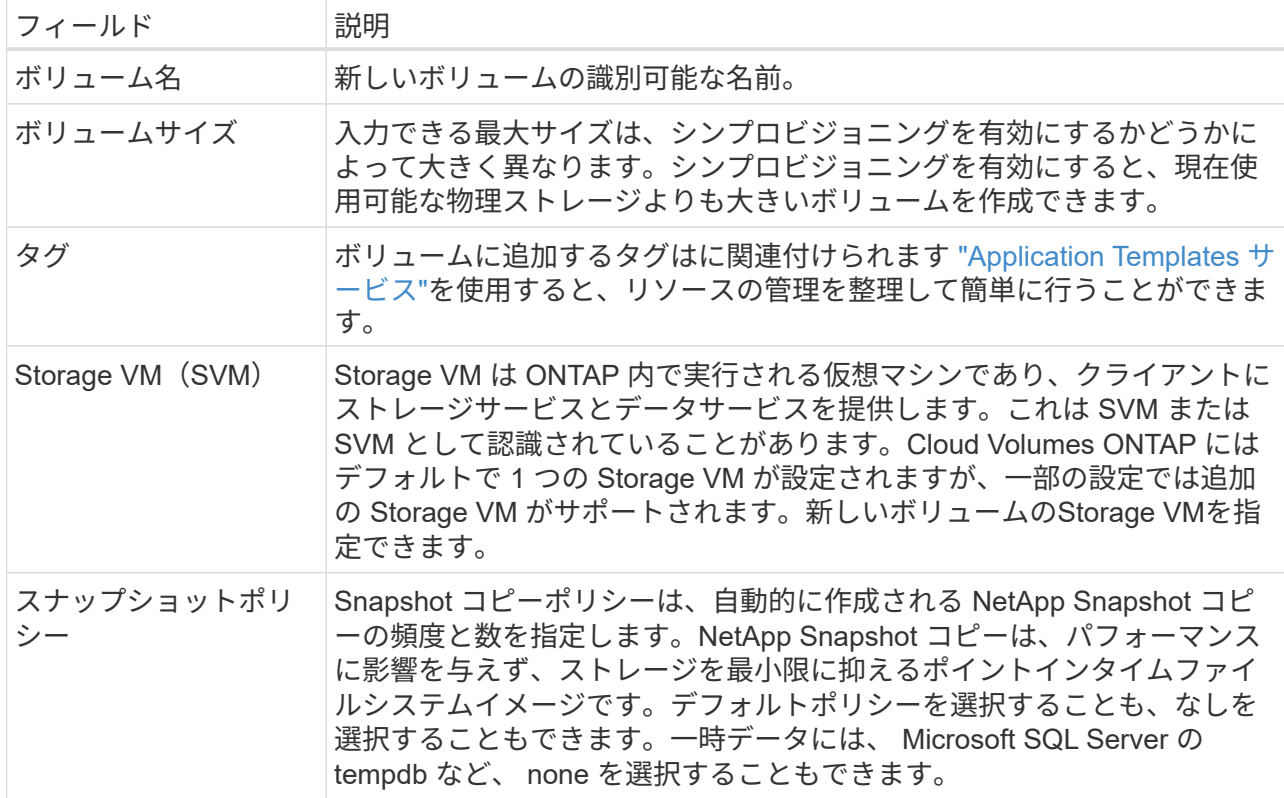

b. \* プロトコル \* : ボリューム (NFS 、 CIFS 、または iSCSI) 用のプロトコルを選択し、必要な情報 を入力します。

[CIFS]を選択し、サーバが設定されていない場合は、[Next]をクリックすると、CIFS接続の設定を求 めるメッセージが表示されます。

["](https://docs.netapp.com/ja-jp/test/concept-client-protocols.html)[サポートされるクライアントプロトコルおよびバージョンについて説明します](https://docs.netapp.com/ja-jp/test/concept-client-protocols.html)["](https://docs.netapp.com/ja-jp/test/concept-client-protocols.html)。

以下のセクションでは、説明が必要なフィールドについて説明します。説明はプロトコル別にまとめ られています。

#### **NFS**

**Access Control** の略

クライアントがボリュームを使用できるようにするカスタムエクスポートポリシーを選択しま す。

エクスポートポリシー

ボリュームにアクセスできるサブネット内のクライアントを定義します。デフォルトで は、BlueXPはサブネット内のすべてのインスタンスへのアクセスを提供する値を入力します。

#### **CIFS**

権限とユーザ **/** グループ

ユーザとグループの SMB 共有へのアクセスレベルを制御できます(アクセス制御リストまたは ACL とも呼ばれます)。ローカルまたはドメインの Windows ユーザまたはグループ、 UNIX ユ ーザまたはグループを指定できます。ドメイン Windows ユーザ名を指定する場合は、 domain\username の形式を使用してユーザのドメインを含める必要があります。

#### **DNS** プライマリおよびセカンダリ **IP** アドレス

CIFS サーバの名前解決を提供する DNS サーバの IP アドレス。リストされた DNS サーバには、 CIFS サーバが参加するドメインの Active Directory LDAP サーバとドメインコントローラの検索 に必要なサービスロケーションレコード( SRV) が含まれている必要があります。

Google Managed Active Directory を設定している場合は、デフォルトで 169.254.169.254.169.254.169.254.169.254.169.254.169.254.169.254.169.254.169.254.169.254.169. 254.169.254.169.254.x.x の IP アドレスを使用して AD にアクセスできます。

参加する **Active Directory** ドメイン

CIFS サーバを参加させる Active Directory ( AD )ドメインの FQDN 。

ドメインへの参加を許可されたクレデンシャル

AD ドメイン内の指定した組織単位( OU )にコンピュータを追加するための十分な権限を持つ Windows アカウントの名前とパスワード。

#### **CIFS** サーバの **NetBIOS** 名

AD ドメイン内で一意の CIFS サーバ名。

組織単位

CIFS サーバに関連付ける AD ドメイン内の組織単位。デフォルトは CN=Computers です。

- AWS Managed Microsoft AD を Cloud Volumes ONTAP の AD サーバとして設定するには、こ のフィールドに「 \* OU=computers 、 OU=corp \* 」と入力します。
- Azure AD ドメインサービスを Cloud Volumes ONTAP の AD サーバとして設定するには、こ のフィールドに「 \* OU=AADDC computers \* 」または「 \* OU=AADDC Users \* 」と入力しま す。

["Azure](https://docs.microsoft.com/en-us/azure/active-directory-domain-services/create-ou) [のドキュメント:](https://docs.microsoft.com/en-us/azure/active-directory-domain-services/create-ou) [「](https://docs.microsoft.com/en-us/azure/active-directory-domain-services/create-ou) [Create an Organizational Unit](https://docs.microsoft.com/en-us/azure/active-directory-domain-services/create-ou) [\(](https://docs.microsoft.com/en-us/azure/active-directory-domain-services/create-ou)OU; 組織[単](https://docs.microsoft.com/en-us/azure/active-directory-domain-services/create-ou)[位](https://docs.microsoft.com/en-us/azure/active-directory-domain-services/create-ou)[\)](https://docs.microsoft.com/en-us/azure/active-directory-domain-services/create-ou) [in an Azure](https://docs.microsoft.com/en-us/azure/active-directory-domain-services/create-ou) [AD Domain Services managed domain"](https://docs.microsoft.com/en-us/azure/active-directory-domain-services/create-ou)

◦ Google Managed Microsoft AD を Cloud Volumes ONTAP の AD サーバとして設定するには、 このフィールドに「 \* OU=computers 、 OU=Cloud 」と入力します。 ["Google Cloud](https://cloud.google.com/managed-microsoft-ad/docs/manage-active-directory-objects#organizational_units) [ドキュメント:](https://cloud.google.com/managed-microsoft-ad/docs/manage-active-directory-objects#organizational_units)「 [Organizational Units in Google Managed Microsoft AD"](https://cloud.google.com/managed-microsoft-ad/docs/manage-active-directory-objects#organizational_units)

**DNS** ドメイン

Cloud Volumes ONTAP Storage Virtual Machine (SVM) の DNS ドメイン。ほとんどの場合、 ドメインは AD ドメインと同じです。

**NTP**サーバ

Active Directory DNS を使用して NTP サーバを設定するには、「 Active Directory ドメインを使 用」を選択します。別のアドレスを使用して NTP サーバを設定する必要がある場合は、 API を 使用してください。を参照してください ["BlueXP](https://docs.netapp.com/us-en/bluexp-automation/index.html)[自動化ドキュメント](https://docs.netapp.com/us-en/bluexp-automation/index.html)["](https://docs.netapp.com/us-en/bluexp-automation/index.html) を参照してください。

NTP サーバは、 CIFS サーバを作成するときにのみ設定できます。CIFS サーバを作成したあとで設 定することはできません。

#### **iSCSI**

#### **LUN**

iSCSI ストレージターゲットは LUN (論理ユニット)と呼ばれ、標準のブロックデバイスとして ホストに提示されます。iSCSIボリュームを作成すると、BlueXPによって自動的にLUNが作成さ れます。ボリュームごとに 1 つの LUN を作成するだけでシンプルになり、管理は不要です。ボリ ュームを作成したら、 ["IQN](#page-27-0) [を使用して、から](#page-27-0) [LUN](#page-27-0) [に接続します](#page-27-0) [ホスト](#page-27-0)["](#page-27-0)。

イニシエータグループ

イニシエータグループ ( igroup ) は、ストレージシステム上の指定した LUN にアクセスできる ホストを指定します

ホストイニシエータ( **IQN** )

iSCSI ターゲットは、標準のイーサネットネットワークアダプタ( NIC )、ソフトウェアイニシ エータを搭載した TOE カード、 CNA 、または専用の HBA を使用してネットワークに接続さ れ、 iSCSI Qualified Name ( IQN )で識別されます。

- a. \* ディスクタイプ \* :パフォーマンスのニーズとコストの要件に基づいて、ボリュームの基盤となるデ ィスクタイプを選択します。
	- ["AWS](https://docs.netapp.com/us-en/bluexp-cloud-volumes-ontap/task-planning-your-config.html#size-your-system-in-aws) [でのシステムのサイジング](https://docs.netapp.com/us-en/bluexp-cloud-volumes-ontap/task-planning-your-config.html#size-your-system-in-aws)["](https://docs.netapp.com/us-en/bluexp-cloud-volumes-ontap/task-planning-your-config.html#size-your-system-in-aws)
		- ["Azure](https://docs.netapp.com/us-en/bluexp-cloud-volumes-ontap/task-planning-your-config-azure.html#size-your-system-in-azure) [でのシステムのサイジング](https://docs.netapp.com/us-en/bluexp-cloud-volumes-ontap/task-planning-your-config-azure.html#size-your-system-in-azure)["](https://docs.netapp.com/us-en/bluexp-cloud-volumes-ontap/task-planning-your-config-azure.html#size-your-system-in-azure)
		- ["Google Cloud](https://docs.netapp.com/us-en/bluexp-cloud-volumes-ontap/task-planning-your-config-gcp.html#size-your-system-in-gcp)[でのシステムのサイジング](https://docs.netapp.com/us-en/bluexp-cloud-volumes-ontap/task-planning-your-config-gcp.html#size-your-system-in-gcp)["](https://docs.netapp.com/us-en/bluexp-cloud-volumes-ontap/task-planning-your-config-gcp.html#size-your-system-in-gcp)
- 5. \* 使用状況プロファイルと階層化ポリシー \* :ボリュームで Storage Efficiency 機能を有効にするか無効に するかを選択し、を選択します ["](https://docs.netapp.com/ja-jp/test/concept-data-tiering.html)[ボリューム](https://docs.netapp.com/ja-jp/test/concept-data-tiering.html)[階層](https://docs.netapp.com/ja-jp/test/concept-data-tiering.html)[化ポリシー](https://docs.netapp.com/ja-jp/test/concept-data-tiering.html)["](https://docs.netapp.com/ja-jp/test/concept-data-tiering.html)。

ONTAP には、必要なストレージの合計容量を削減できるストレージ効率化機能がいくつか搭載されてい ます。NetApp Storage Efficiency 機能には、次のようなメリットがあります。

シンプロビジョニング

物理ストレージプールよりも多くの論理ストレージをホストまたはユーザに提供します。ストレージ スペースは、事前にストレージスペースを割り当てる代わりに、データの書き込み時に各ボリューム に動的に割り当てられます。

重複排除

同一のデータブロックを検索し、単一の共有ブロックへの参照に置き換えることで、効率を向上しま す。この手法では、同じボリュームに存在するデータの冗長ブロックを排除することで、ストレージ 容量の要件を軽減します。

圧縮

プライマリ、セカンダリ、アーカイブストレージ上のボリューム内のデータを圧縮することで、デー タの格納に必要な物理容量を削減します。

6. \* レビュー \* :ボリュームの詳細を確認して、 \* 追加 \* をクリックします。

結果

Cloud Volumes ONTAP システムにボリュームが作成されます。

テンプレートからボリュームを作成します

特定のアプリケーションのワークロード要件に最適化されたボリュームを導入できるように、組織で Cloud Volumes ONTAP ボリュームテンプレートを作成している場合は、このセクションの手順に従います。

テンプレートを使用すると、ディスクタイプ、サイズ、プロトコル、スナップショットポリシー、クラウドプ ロバイダ、 その他。パラメータがすでに事前定義されている場合は、次のボリュームパラメータに進みま す。

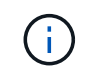

テンプレートを使用する場合にのみ、 NFS ボリュームまたは CIFS ボリュームを作成できま す。

手順

- 1. 左側のナビゲーションメニューから、\* Storage > Canvas \*を選択します。
- 2. キャンバスページで、ボリュームをプロビジョニングする Cloud Volumes ONTAP システムの名前をクリ ックします。
- 3. [Volumes]タブに移動し、**[Add Volume]**>\*[New Volume from Template]\*をクリックします。

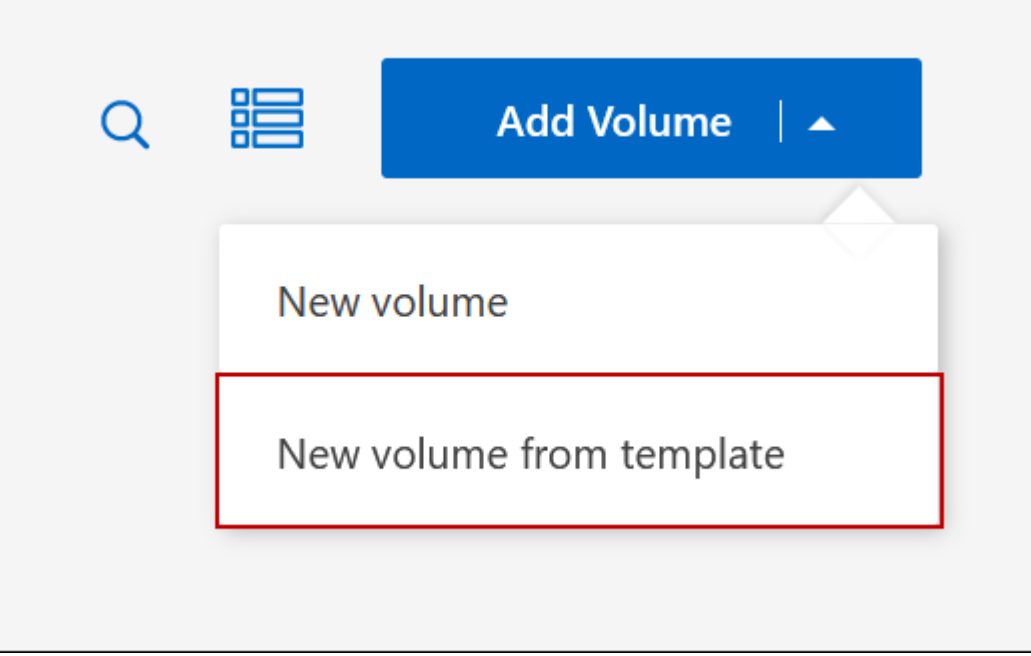

4. \_ テンプレートの選択 \_ ページで、ボリュームの作成に使用するテンプレートを選択し、 \* 次へ \* をクリ ックします。

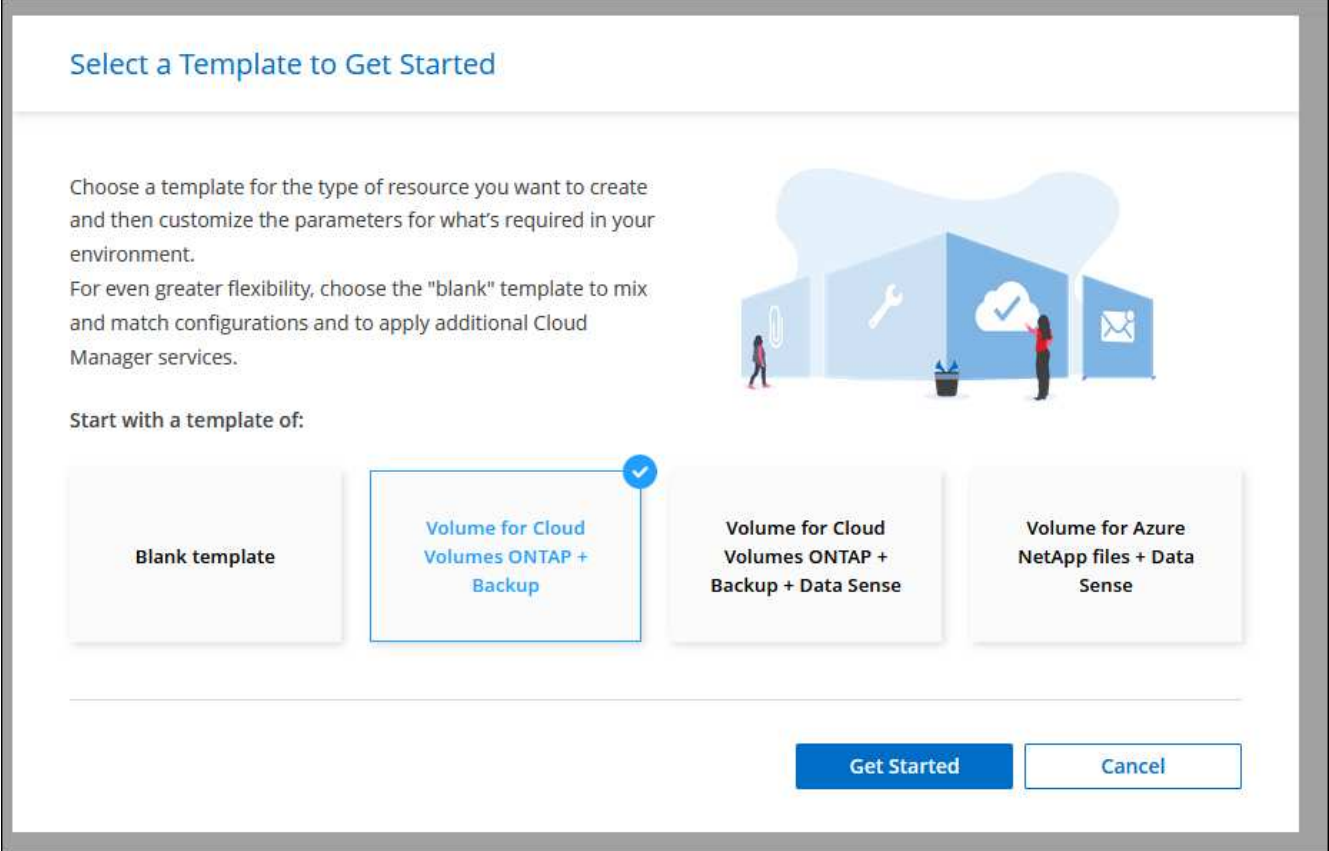

\_Editor\_pageが表示されます。

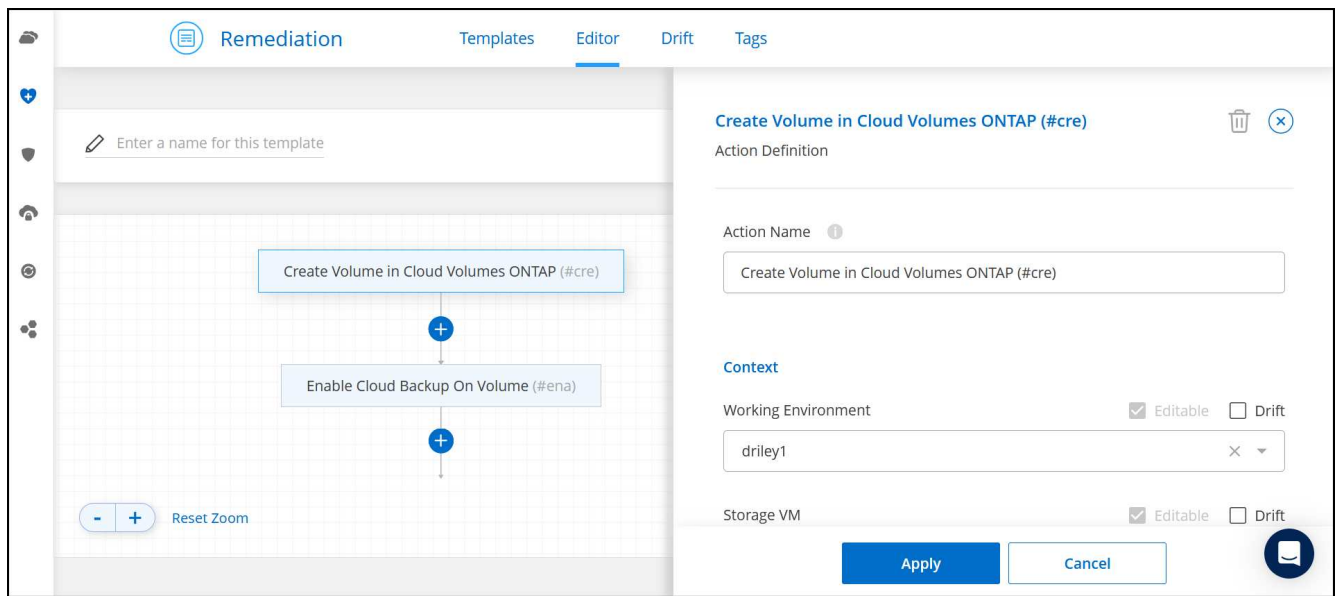

- 5. アクションパネルの上に、テンプレートの名前を入力します。
- 6. Context の下に、を起動した作業環境の名前が作業環境に入力されます。ボリュームを作成する\* Storage VM \*を選択します。
- 7. テンプレートからハードコーディングされていないすべてのパラメータに値を追加します。を参照してく ださい ボリュームを作成します Cloud Volumes ONTAP ボリュームの導入を完了するために必要なすべて のパラメータの詳細については、を参照してください。
- 8. [適用 (Apply) |\*をクリックして、設定したパラメータを選択したアクションに保存します。
- 9. 定義する必要のある他の操作(BlueXPのバックアップとリカバリの設定など)がない場合は、\*[テンプレ ートの保存]\*をクリックします。

他のアクションがある場合は、左ペインのアクションをクリックして、完了する必要のあるパラメータを 表示します。

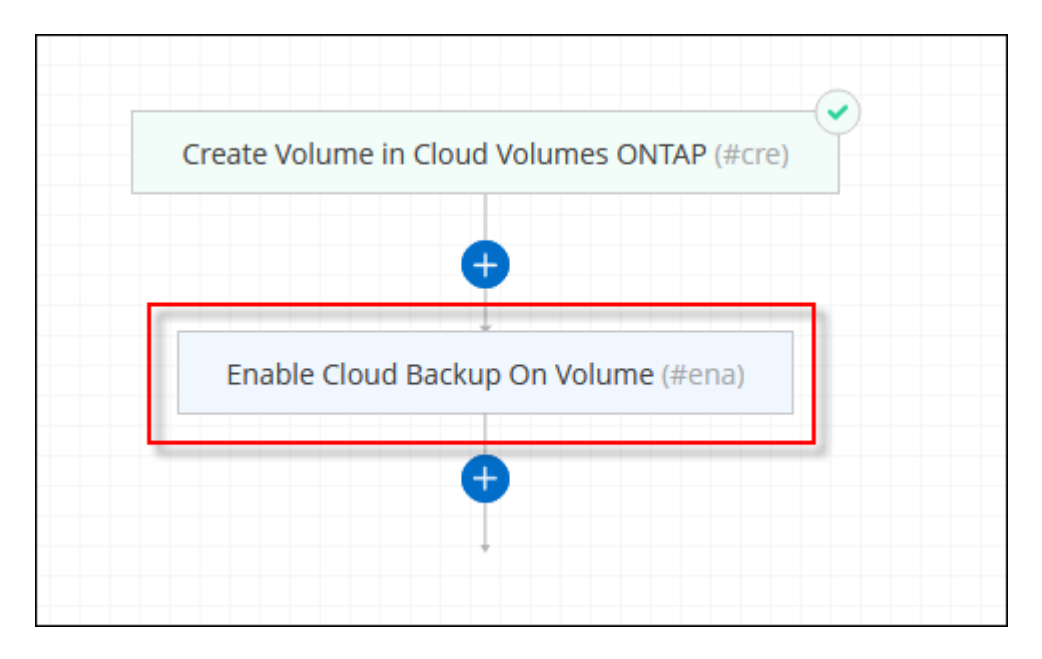

たとえば、[Enable Cloud Backup on Volume]アクションでバックアップポリシーを選択する必要がある場 合は、ここで選択できます。

10. テンプレートアクションの設定が完了したら、\*テンプレートの保存\*をクリックします。

結果

Cloud Volumes ONTAP によってボリュームがプロビジョニングされ、進捗状況を確認するためのページが表 示されます。

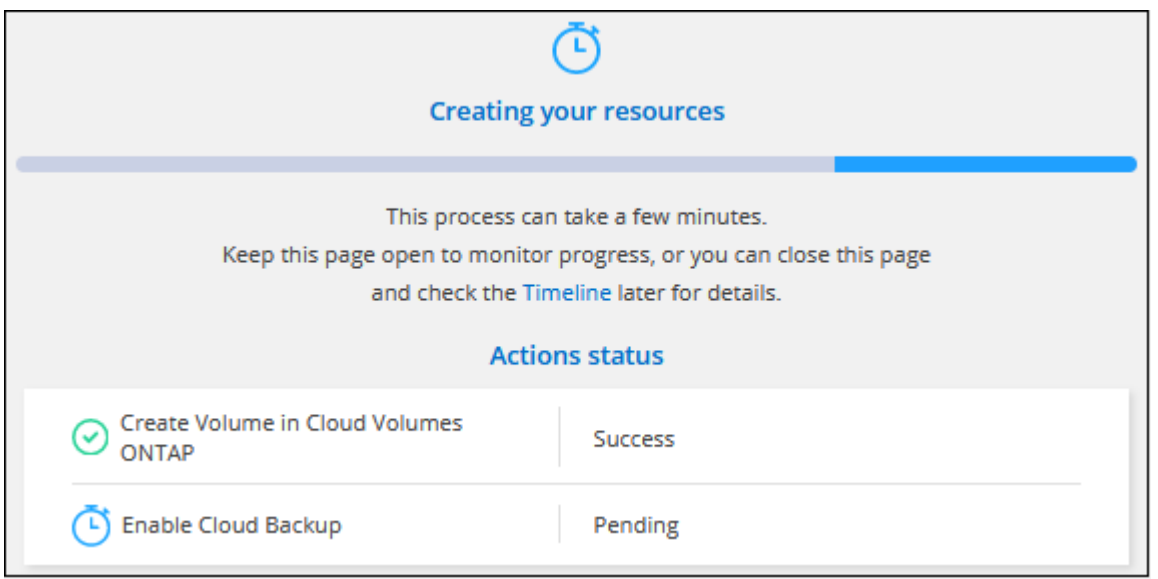

また、ボリュームでBlueXPのバックアップとリカバリを有効にするなど、テンプレートにセカンダリアクシ

ョンが実装されている場合は、そのアクションも実行されます。

**HA** 構成の第 **2** ノードにボリュームを作成する

デフォルトでは、HA構成の第1ノードにボリュームが作成されます。両方のノードがクライアントにデータを 提供するアクティブ / アクティブ構成が必要な場合は、 2 番目のノードにアグリゲートとボリュームを作成す る必要があります。

手順

- 1. 左側のナビゲーションメニューから、\* Storage > Canvas \*を選択します。
- 2. キャンバスページで、アグリゲートを管理する Cloud Volumes ONTAP 作業環境の名前をダブルクリック します。
- 3. [アグリゲート]タブで、\*[アグリゲートの追加]\*をクリックします。
- 4. [Add Aggregate]画面で、アグリゲートを作成します。

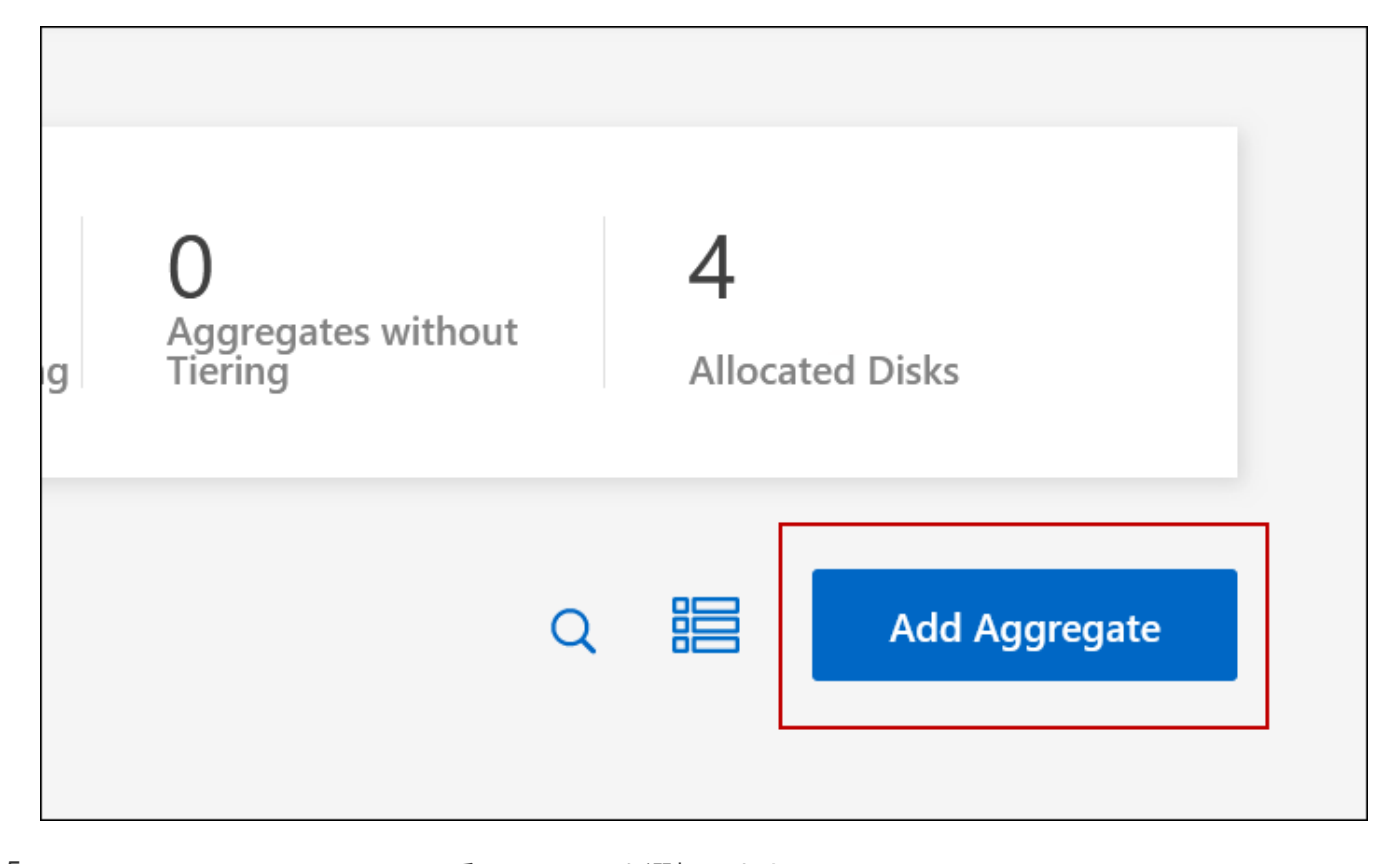

- 5. Home Node には、 HA ペアの 2 番目のノードを選択します。
- 6. BlueXPでアグリゲートが作成されたら、そのアグリゲートを選択し、\*ボリュームの作成\*をクリックしま す。
- 7. 新しいボリュームの詳細を入力し、 \* Create \* をクリックします。

結果

BlueXPでは、HAペアの2つ目のノードにボリュームが作成されます。

複数の AWS アベイラビリティゾーンに HA ペアを導入する場合は、ボリュームが配置されて いるノードのフローティング IP アドレスを使用してボリュームをクライアントにマウントする 必要があります。

ボリュームを作成したら

 $\left( \begin{matrix} 0 \end{matrix} \right)$ 

CIFS 共有をプロビジョニングした場合は、ファイルとフォルダに対する権限をユーザまたはグループに付与 し、それらのユーザが共有にアクセスしてファイルを作成できることを確認します。

ボリュームにクォータを適用する場合は、 System Manager または CLI を使用する必要があります。クォー タを使用すると、ユーザ、グループ、または qtree が使用するディスク・スペースとファイル数を制限または 追跡できます。

### <span id="page-11-0"></span>既存のボリュームを管理

BlueXPを使用すると、ボリュームとCIFSサーバを管理できます。また、容量の問題を回 避するためにボリュームを移動するように求められます。

ボリュームを管理します

ストレージニーズの変化に応じてボリュームを管理できます。ボリュームの表示、編集、クローン作成、リス トア、削除を実行できます。

手順

- 1. 左側のナビゲーションメニューから、\* Storage > Canvas \*を選択します。
- 2. キャンバスページで、ボリュームを管理する Cloud Volumes ONTAP 作業環境をダブルクリックします。

3. 作業環境で、\*[ボリューム]\*タブをクリックします。

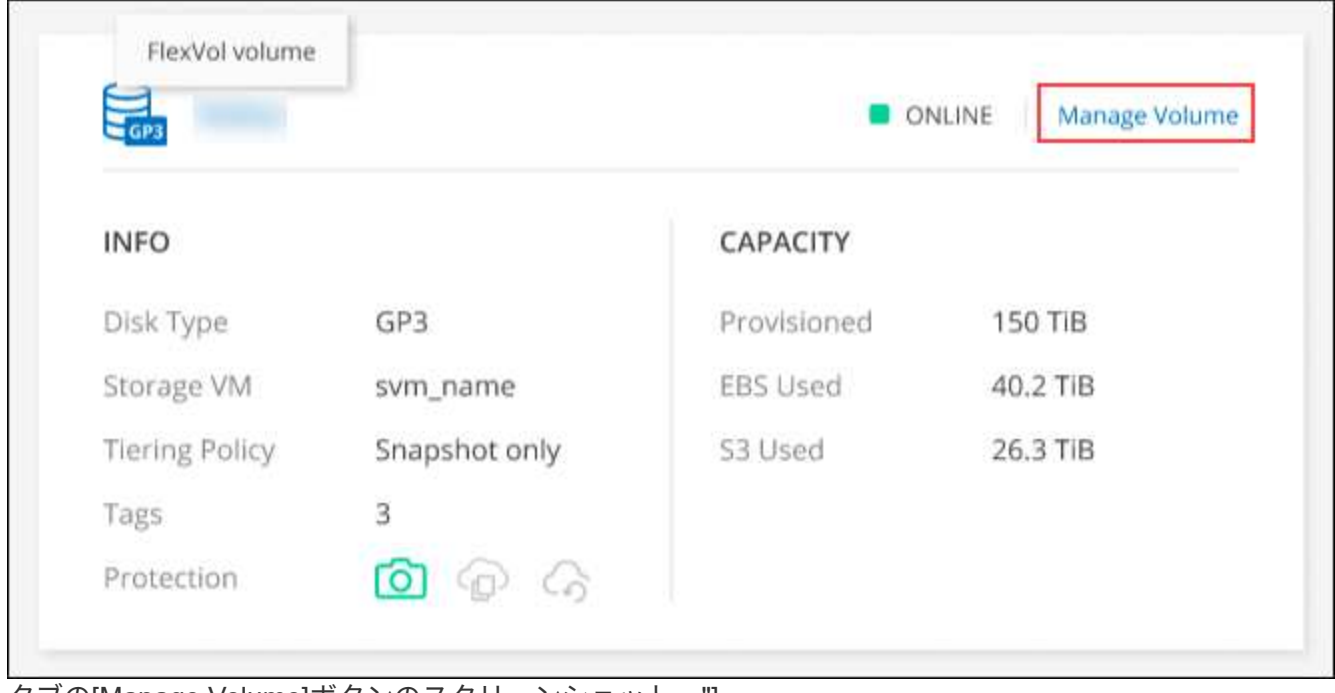

タブの[Manage Volume]ボタンのスクリーンショット。"]

4. [Volumes]タブで、目的のボリュームタイトルに移動し、\*[Manage volume]\*をクリックして[Manage Volumes]右側パネルにアクセスします。

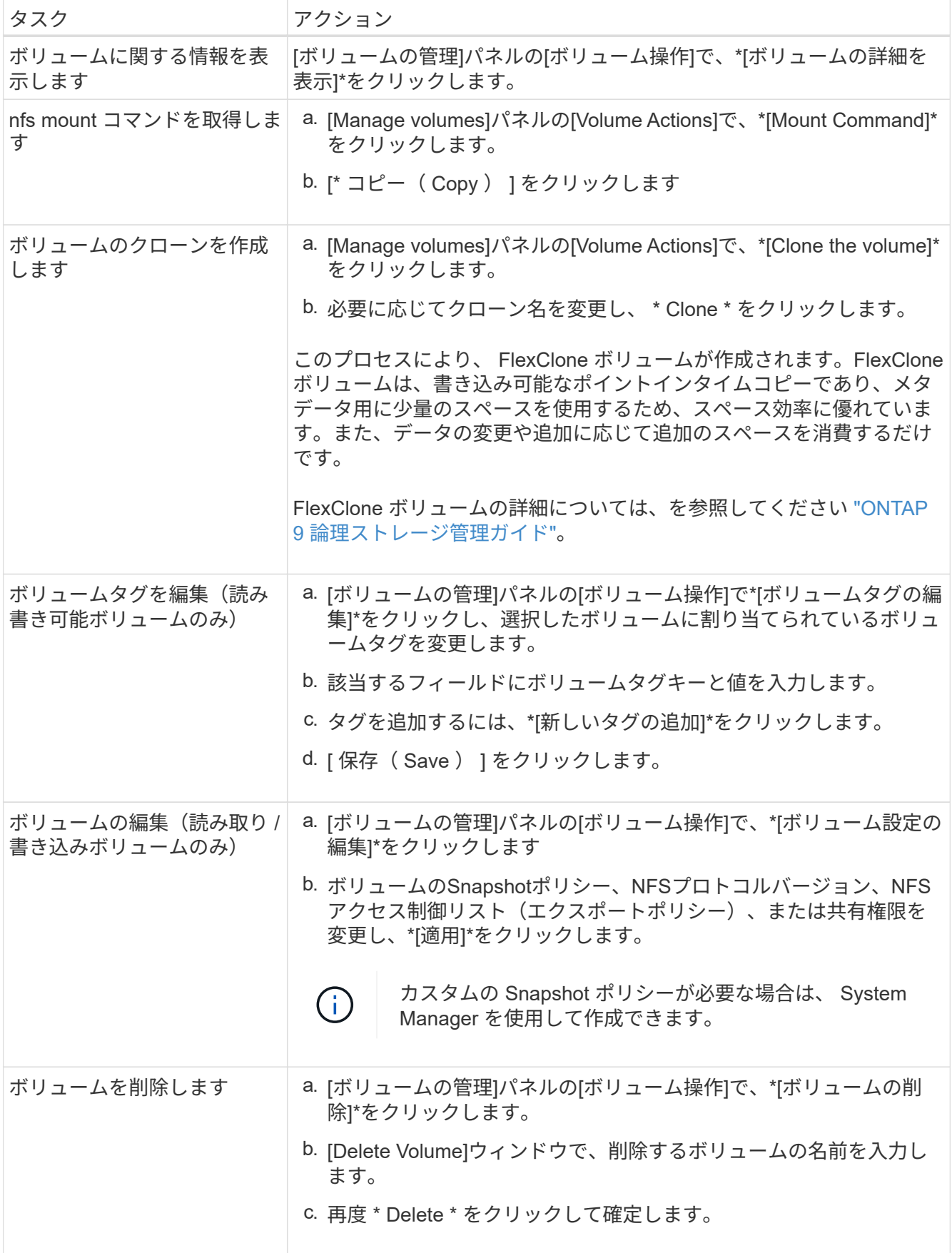

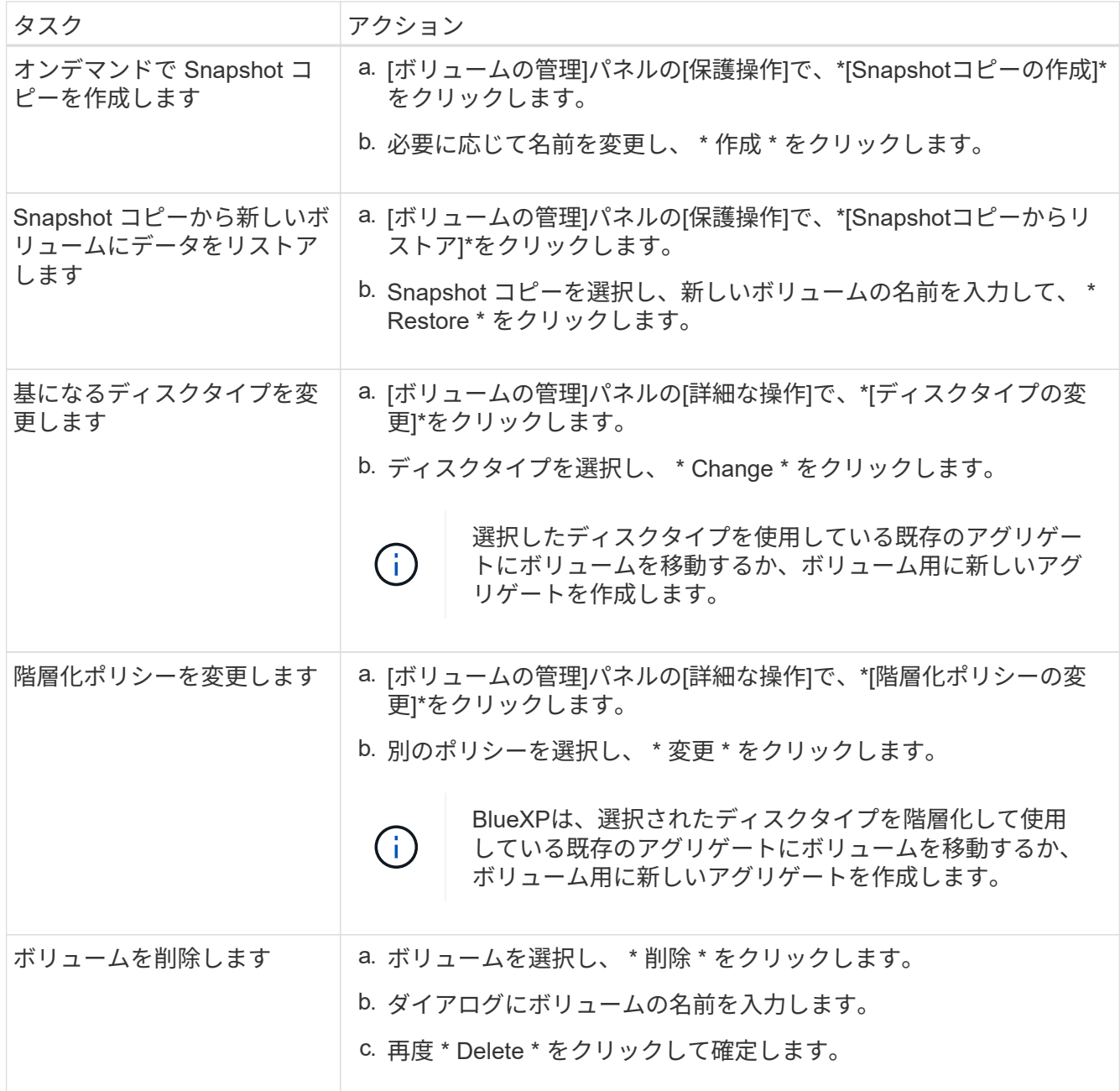

#### ボリュームのサイズを変更する

デフォルトでは、スペースが不足したときにボリュームが最大サイズに自動的に拡張されます。デフォルト値 は 1 、 000 で、ボリュームはサイズの 11 倍まで拡張できます。この値はコネクタの設定で設定できます。

ボリュームのサイズを変更する必要がある場合は、を使用して変更できます ["ONTAP](https://docs.netapp.com/ontap-9/topic/com.netapp.doc.onc-sm-help-960/GUID-C04C2C72-FF1F-4240-A22D-BE20BB74A116.html) [システムマネージャ](https://docs.netapp.com/ontap-9/topic/com.netapp.doc.onc-sm-help-960/GUID-C04C2C72-FF1F-4240-A22D-BE20BB74A116.html)["](https://docs.netapp.com/ontap-9/topic/com.netapp.doc.onc-sm-help-960/GUID-C04C2C72-FF1F-4240-A22D-BE20BB74A116.html)。 ボリュームのサイズを変更する際は、システムの容量制限を考慮してください。にアクセスします ["Cloud](https://docs.netapp.com/us-en/cloud-volumes-ontap-relnotes/index.html) [Volumes ONTAP](https://docs.netapp.com/us-en/cloud-volumes-ontap-relnotes/index.html) [リリースノート](https://docs.netapp.com/us-en/cloud-volumes-ontap-relnotes/index.html)["](https://docs.netapp.com/us-en/cloud-volumes-ontap-relnotes/index.html) 詳細:

#### **CIFS** サーバを変更

DNS サーバまたは Active Directory ドメインを変更した場合は、クライアントへのストレージの提供を継続で きるように、 Cloud Volumes ONTAP で CIFS サーバを変更する必要があります。

手順

- 1. 作業環境の[Overview]タブで、右側のパネルの下にある[Feature]タブをクリックします。
- 2. [CIFS Setup]フィールドで、\*鉛筆アイコン\*をクリックして[CIFS Setup]ウィンドウを表示します。
- 3. CIFS サーバの設定を指定します。

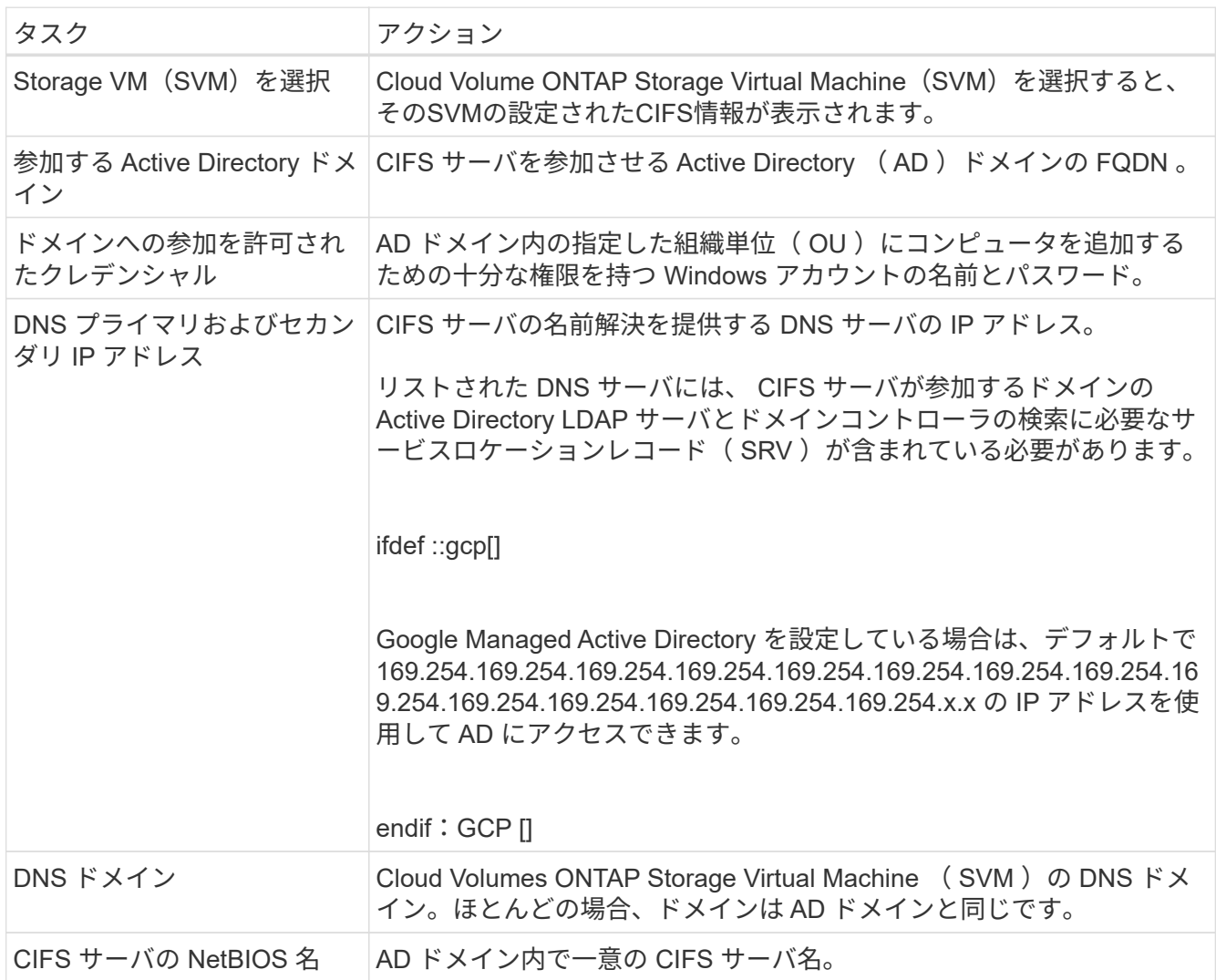

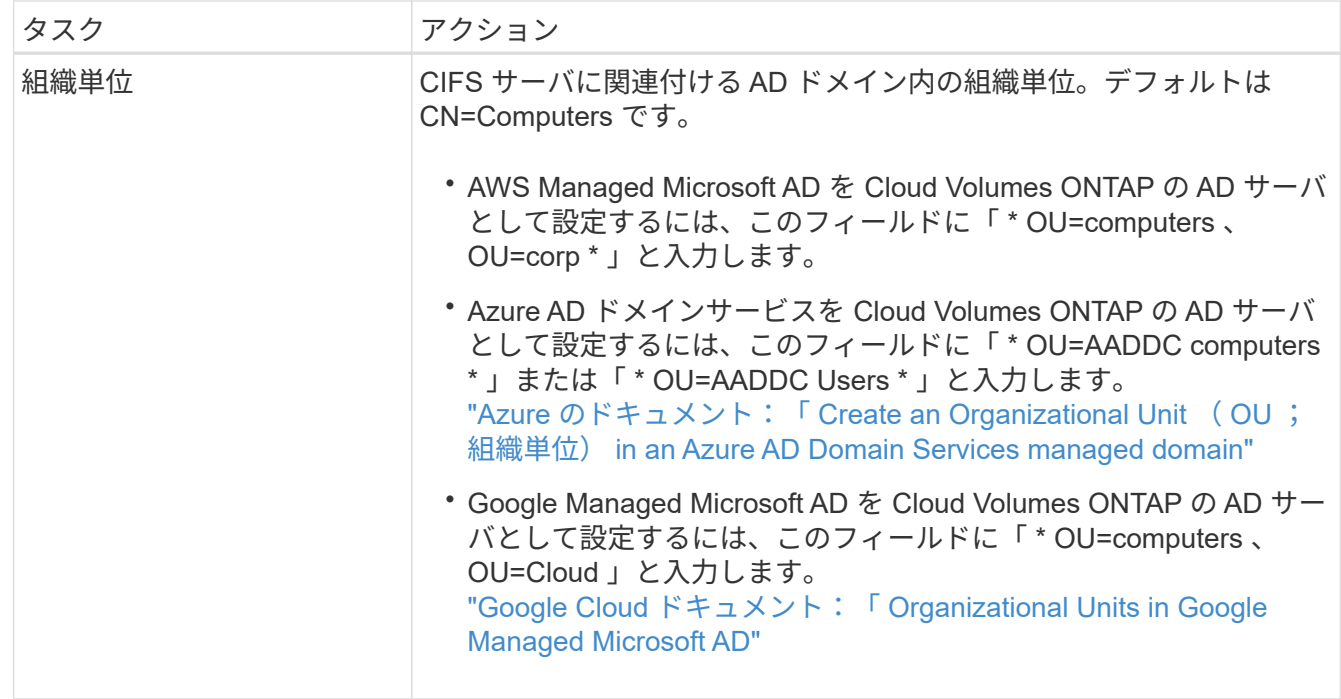

4. [設定]\*をクリックします。

結果

Cloud Volumes ONTAP は CIFS サーバを変更して更新します。

ボリュームを移動する

容量利用率やパフォーマンスの向上、およびサービスレベル契約を満たすためにボリュームを移動する。

System Manager でボリュームを移動するには、ボリュームとデスティネーションアグリゲートを選択してボ リューム移動処理を開始し、必要に応じてボリューム移動ジョブを監視します。System Manager を使用する と、ボリューム移動処理が自動的に完了します。

#### 手順

1. System Manager または CLI を使用して、ボリュームをアグリゲートに移動します。

ほとんどの場合、 System Manager を使用してボリュームを移動できます。

手順については、を参照してください ["ONTAP 9](http://docs.netapp.com/ontap-9/topic/com.netapp.doc.exp-vol-move/home.html) [ボリューム移動](http://docs.netapp.com/ontap-9/topic/com.netapp.doc.exp-vol-move/home.html)[エ](http://docs.netapp.com/ontap-9/topic/com.netapp.doc.exp-vol-move/home.html)[クスプレス](http://docs.netapp.com/ontap-9/topic/com.netapp.doc.exp-vol-move/home.html)[ガ](http://docs.netapp.com/ontap-9/topic/com.netapp.doc.exp-vol-move/home.html)[イド](http://docs.netapp.com/ontap-9/topic/com.netapp.doc.exp-vol-move/home.html)["](http://docs.netapp.com/ontap-9/topic/com.netapp.doc.exp-vol-move/home.html)。

#### **BlueXP**に「**Action Required**」**(**アクションが必要です**)**というメッセージが表示された ら、ボリュームを移動し

容量の問題を回避するためにボリュームの移動が必要であることを通知する「Action Required」メッセージ がBlueXPに表示されることがありますが、問題 を手動で修正する必要があります。この場合は、問題の解決 方法を特定してから、 1 つ以上のボリュームを移動する必要があります。

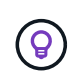

アグリゲートの使用容量が90%に達すると、「Action Required」メッセージが表示されます。 データ階層化が有効になっている場合は、アグリゲートの使用容量が 80% に達するとメッセー ジが表示されます。デフォルトでは、 10% の空きスペースがデータ階層化用に予約されていま す。 ["](#page-20-0)[データ](#page-20-0)[階層](#page-20-0)[化のための](#page-20-0)[空](#page-20-0)[きスペース](#page-20-0)[率](#page-20-0)[について詳しくは、こちらをご覧ください](#page-20-0)["](#page-20-0)。

#### 手順

- 1. [容量の問題を解決する方法を特定する]。
- 2. 分析に基づいて、容量の問題を回避するためにボリュームを移動します。
	- [容量の問題を回避するためにボリュームを別のシステムに移動します]。
	- [容量の問題を回避するためにボリュームを別のアグリゲートに移動します]。

#### 容量の問題を解決する方法を特定する

容量の問題を回避するためにボリュームの移動が推奨されない場合は、移動が必要なボリュームと、そのボリ ュームを同じシステムの別のアグリゲートまたは別のシステムのどちらに移動すべきかを特定する必要があり ます。

手順

1. Action Required メッセージの詳細情報を表示して、容量制限に達したアグリゲートを特定します。

たとえば、アグリゲート aggr1 の容量が上限に達したとします。

- 2. アグリゲートから移動する 1 つ以上のボリュームを指定します。
	- a. 作業環境で、\*[アグリゲート]タブ\*をクリックします。
	- b. 目的のアグリゲートタイルに移動し、 (楕円アイコン)>アグリゲートの詳細を表示\*。
	- c. [Aggregate Details]画面の[Overview]タブで、各ボリュームのサイズを確認し、アグリゲートから移動 するボリュームを1つ以上選択します。

将来的に容量の問題が発生しないように、アグリゲート内の空きスペースに十分な大きさのボリュー ムを選択する必要があります。

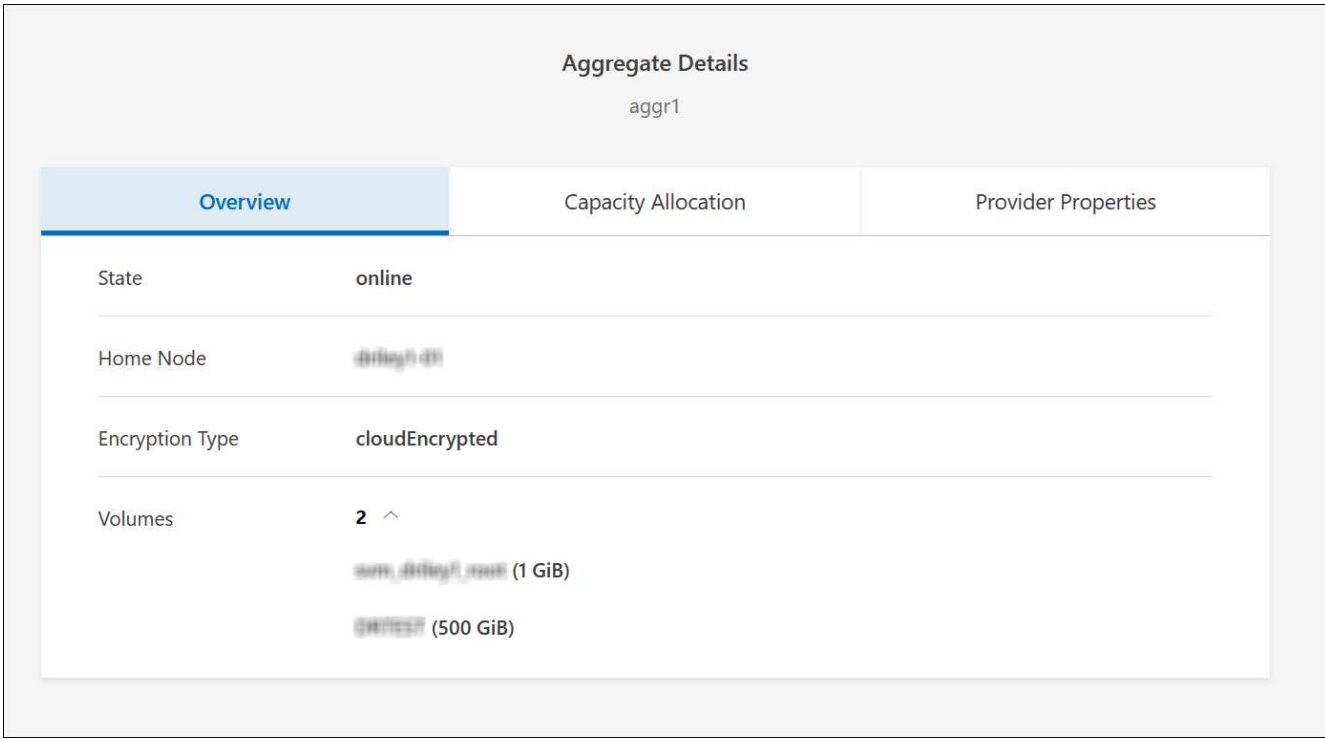

3. システムがディスク制限に達していない場合は、ボリュームを同じシステム上の既存のアグリゲートまた は新しいアグリゲートに移動する必要があります。

詳細については、を参照してください 容量の問題を回避するためにボリュームを別のアグリゲートに移動 します。

4. システムがディスクの上限に達した場合は、次のいずれかを実行します。

a. 未使用のボリュームを削除します。

b. ボリュームを再配置して、アグリゲートの空きスペースを確保します。

詳細については、を参照してください 容量の問題を回避するためにボリュームを別のアグリゲートに 移動します。

c. スペースがある別のシステムに 2 つ以上のボリュームを移動します。

詳細については、を参照してください 容量の問題を回避するためにボリュームを別のアグリゲートに 移動します。

容量の問題を回避するためにボリュームを別のシステムに移動します

1 つ以上のボリュームを別の Cloud Volumes ONTAP システムに移動して、容量の問題を回避できます。シス テムがディスクの上限に達した場合は、この操作が必要になることがあります。

このタスクについて

このタスクの手順に従って、次のアクションが必要なメッセージを修正できます。

容量の問題を回避するためにボリュームを移動する必要がありますが、システムがディスクの上限に達 しているため、BlueXPではこの操作を実行できません。

手順

- 1. 使用可能な容量を持つ Cloud Volumes ONTAP システムを特定するか、新しいシステムを導入します。
- 2. ソースの作業環境をターゲットの作業環境にドラッグアンドドロップして、ボリュームの 1 回限りのデー タレプリケーションを実行します。

詳細については、を参照してください ["](https://docs.netapp.com/us-en/bluexp-replication/task-replicating-data.html)[システム](https://docs.netapp.com/us-en/bluexp-replication/task-replicating-data.html)[間](https://docs.netapp.com/us-en/bluexp-replication/task-replicating-data.html)[でのデータのレプリケーション](https://docs.netapp.com/us-en/bluexp-replication/task-replicating-data.html)["](https://docs.netapp.com/us-en/bluexp-replication/task-replicating-data.html)。

3. [Replication Status] ページに移動し、 SnapMirror 関係を解除して、レプリケートされたボリュームをデ ータ保護ボリュームから読み取り / 書き込みボリュームに変換します。

詳細については、を参照してください ["](https://docs.netapp.com/us-en/bluexp-replication/task-replicating-data.html#managing-data-replication-schedules-and-relationships)[データレプリケーションのスケジュールと関](https://docs.netapp.com/us-en/bluexp-replication/task-replicating-data.html#managing-data-replication-schedules-and-relationships)[係](https://docs.netapp.com/us-en/bluexp-replication/task-replicating-data.html#managing-data-replication-schedules-and-relationships)[の管理](https://docs.netapp.com/us-en/bluexp-replication/task-replicating-data.html#managing-data-replication-schedules-and-relationships)["](https://docs.netapp.com/us-en/bluexp-replication/task-replicating-data.html#managing-data-replication-schedules-and-relationships)。

4. データアクセス用にボリュームを設定します。

データアクセス用のデスティネーションボリュームの設定については、を参照してください ["ONTAP 9](http://docs.netapp.com/ontap-9/topic/com.netapp.doc.exp-sm-ic-fr/home.html) [ボ](http://docs.netapp.com/ontap-9/topic/com.netapp.doc.exp-sm-ic-fr/home.html) [リュームディザスタリ](http://docs.netapp.com/ontap-9/topic/com.netapp.doc.exp-sm-ic-fr/home.html)[カ](http://docs.netapp.com/ontap-9/topic/com.netapp.doc.exp-sm-ic-fr/home.html)[バリ](http://docs.netapp.com/ontap-9/topic/com.netapp.doc.exp-sm-ic-fr/home.html)[エ](http://docs.netapp.com/ontap-9/topic/com.netapp.doc.exp-sm-ic-fr/home.html)[クスプレス](http://docs.netapp.com/ontap-9/topic/com.netapp.doc.exp-sm-ic-fr/home.html)[ガ](http://docs.netapp.com/ontap-9/topic/com.netapp.doc.exp-sm-ic-fr/home.html)[イド](http://docs.netapp.com/ontap-9/topic/com.netapp.doc.exp-sm-ic-fr/home.html)["](http://docs.netapp.com/ontap-9/topic/com.netapp.doc.exp-sm-ic-fr/home.html)。

5. 元のボリュームを削除します。

詳細については、を参照してください ["](#page-11-0)[ボリュームを管理します](#page-11-0)["](#page-11-0)。

容量の問題を回避するためにボリュームを別のアグリゲートに移動します

1 つ以上のボリュームを別のアグリゲートに移動して、容量の問題を回避できます。

このタスクについて

このタスクの手順に従って、次のアクションが必要なメッセージを修正できます。

容量の問題を回避するには2つ以上のボリュームを移動する必要がありますが、BlueXPではこの操作を 実行できません。

手順

- 1. 既存のアグリゲートに、移動する必要があるボリュームの使用可能な容量があるかどうかを確認します。 a. 作業環境で、\*[アグリゲート]タブ\*をクリックします。
	- b. 目的のアグリゲートタイルに移動し、 (楕円アイコン)>アグリゲートの詳細を表示\*。
	- c. アグリゲートタイルで、使用可能容量(プロビジョニング済みサイズから使用済みアグリゲート容量 を引いた値)を確認します。

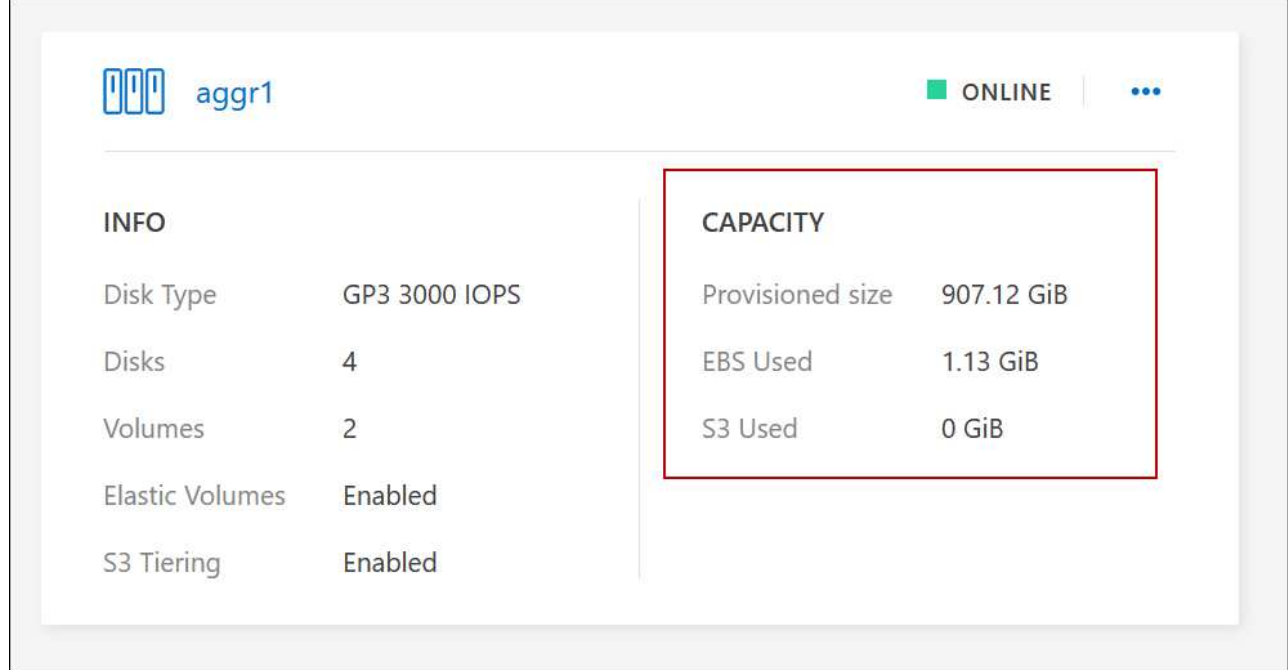

- 2. 必要に応じて、既存のアグリゲートにディスクを追加します。
	- a. アグリゲートを選択し、\*をクリックします。 (楕円アイコン) >[ディスクの追加]\*をクリックしま す。
	- b. 追加するディスクの数を選択し、 \* 追加 \* をクリックします。
- 3. 使用可能な容量を持つアグリゲートがない場合は、新しいアグリゲートを作成します。

詳細については、を参照してください ["](https://docs.netapp.com/ja-jp/test/task-create-aggregates.html)[アグリゲートの作成](https://docs.netapp.com/ja-jp/test/task-create-aggregates.html)["](https://docs.netapp.com/ja-jp/test/task-create-aggregates.html)。

- 4. System Manager または CLI を使用して、ボリュームをアグリゲートに移動します。
- 5. ほとんどの場合、 System Manager を使用してボリュームを移動できます。

手順については、を参照してください ["ONTAP 9](http://docs.netapp.com/ontap-9/topic/com.netapp.doc.exp-vol-move/home.html) [ボリューム移動](http://docs.netapp.com/ontap-9/topic/com.netapp.doc.exp-vol-move/home.html)[エ](http://docs.netapp.com/ontap-9/topic/com.netapp.doc.exp-vol-move/home.html)[クスプレス](http://docs.netapp.com/ontap-9/topic/com.netapp.doc.exp-vol-move/home.html)[ガ](http://docs.netapp.com/ontap-9/topic/com.netapp.doc.exp-vol-move/home.html)[イド](http://docs.netapp.com/ontap-9/topic/com.netapp.doc.exp-vol-move/home.html)["](http://docs.netapp.com/ontap-9/topic/com.netapp.doc.exp-vol-move/home.html)。

#### ボリューム移動の実行に時間がかかる場合がある理由

Cloud Volumes ONTAP で次のいずれかの条件に該当する場合、ボリュームの移動に予想よりも時間がかかる ことがあります。

- ボリュームがクローンである。
- ボリュームがクローンの親です。
- ソースアグリゲートまたはデスティネーションアグリゲートには、スループットが最適化された HDD ( st1) が 1 本含まれています。
- いずれかのアグリゲートでオブジェクトに古い命名規則が使用されています。両方のアグリゲートで同じ 名前形式を使用する必要があります。

9.4 リリース以前のアグリゲートでデータの階層化が有効になっている場合は、古い命名規則が使用され ます。

- 暗号化設定がソースアグリゲートとデスティネーションアグリゲートで一致しないか、キーの変更を実行 中です。
- 階層化ポリシーを変更するためにボリューム移動で -tiering-policy \_ オプションが指定されています。
- ボリューム移動で、 generate-destination-key\_option が指定されました。

**FlexGroup** ボリュームを表示します

 $\binom{1}{1}$ 

CLIまたはSystem Managerで作成されたFlexGroup ボリュームは、BlueXPの[Volumes]タブで直接表示できま す。作成されたFleGroupボリュームの詳細情報は、FlexVol ボリュームの場合と同じです。BlueXPでは、作成 されたFleGroupボリュームの詳細情報を専用の[Volumes]タイルで確認できます。[Volumes]タイルでは、アイ コンにカーソルを合わせると各FlexGroup ボリュームグループを特定できます。また、ボリュームリストビュ ーの[Volume Style]列で、FlexGroup ボリュームを特定してソートすることもできます。

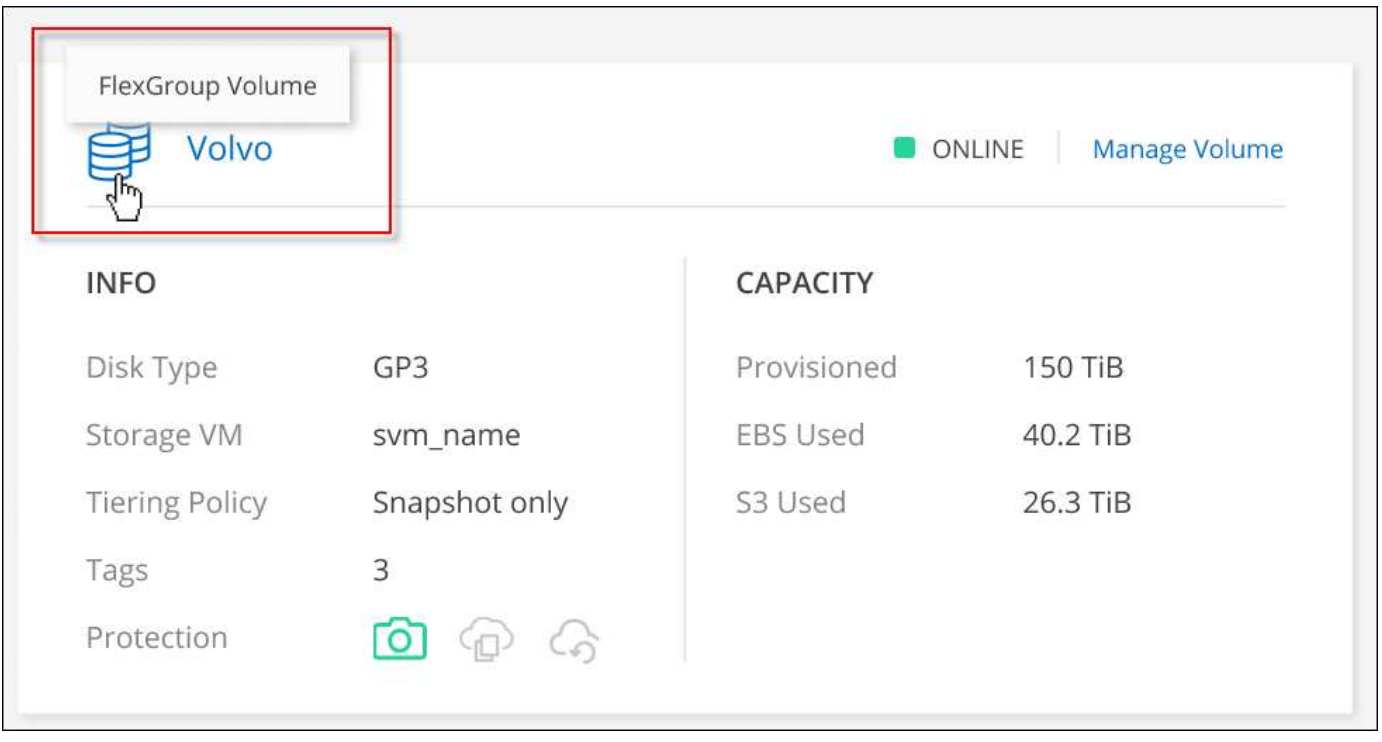

現時点では、BlueXPでは既存のFlexGroup ボリュームのみを表示できます。BlueXP でFlexGroup ボリュームを作成することはできませんが、今後のリリースでサポートする予定 です。

### <span id="page-20-0"></span>使用頻度の低いデータを低コストのオブジェクトストレージに 階層化

ホットデータ用の SSD または HDD の高パフォーマンス階層と、アクセス頻度の低いデ ータ用のオブジェクトストレージの大容量階層を組み合わせることで、 Cloud Volumes ONTAP のストレージコストを削減できます。データ階層化は、 FabricPool テクノロジ によって実現されます。概要については、を参照してください ["](https://docs.netapp.com/ja-jp/test/concept-data-tiering.html)[データ](https://docs.netapp.com/ja-jp/test/concept-data-tiering.html)[階層](https://docs.netapp.com/ja-jp/test/concept-data-tiering.html)[化の概要](https://docs.netapp.com/ja-jp/test/concept-data-tiering.html)["](https://docs.netapp.com/ja-jp/test/concept-data-tiering.html)。

データの階層化を設定するには、次の操作を実行する必要があります。

ほとんどの構成がサポートされています。最新バージョンを実行している Cloud Volumes ONTAP システムが ある場合は、に進んでください。 ["](#page-20-0)[詳細はこちら。](#page-20-0)["](#page-20-0)。

 **Cloud Volumes ONTAP** とオブジェクトストレージ間の接続を確認します

- AWS では、 S3 への VPC エンドポイントが必要です。 [詳細はこちら。](#page-22-0)。
- Azureでは、必要な権限がBlueXPに割り当てられていれば何も行う必要はありません。 [詳細はこちら。。](#page-22-1)
- Google Cloudの場合は、プライベートGoogleアクセスのサブネットを設定し、サービスアカウントを設定 する必要があります。 [詳細はこちら。。](#page-23-0)

 $\overline{2}$ 

階層化が有効なアグリゲートがあることを確認してください

ボリュームでデータ階層化を有効にするには、アグリゲートでデータ階層化が有効になっている必要がありま す。新しいボリュームと既存のボリュームの要件を確認しておく必要があります。 詳細はこちら。。

ボリュームを作成、変更、またはレプリケートするときに階層化ポリシーを選択します

ボリュームを作成、変更、または複製するときに、階層化ポリシーを選択するよう求めるメッセージが表示さ れます。

- ["](#page-20-0)[読](#page-20-0)[み](#page-20-0)[取](#page-20-0)[り](#page-20-0) [/](#page-20-0) [書](#page-20-0)[き](#page-20-0)[込](#page-20-0)[みボリュームでのデータの](#page-20-0)[階層](#page-20-0)[化](#page-20-0)["](#page-20-0)
- ["](#page-20-0)[データ保護ボリューム上のデータの](#page-20-0)[階層](#page-20-0)[化](#page-20-0)["](#page-20-0)

データ階層化に不要なもの

• データの階層化を有効にするために機能ライセンスをインストールする必要はありませ ん。

• 大容量階層用のオブジェクトストアを作成する必要はありません。BlueXPはそのような機 能を提供します。

• システムレベルでデータの階層化を有効にする必要はありません。

BlueXPでは'システムの作成時にコールドデータ用のオブジェクトストアが作成されます 接 続または権限に問題がないことが必要です。その後は、ボリューム(および場合によって は、 アグリゲート)。

データ階層化をサポートする構成

特定の構成や機能を使用する場合は、データの階層化を有効にすることができます。

**AWS**でのサポート

 $\left( \begin{array}{c} 1 \end{array} \right)$ 

- Cloud Volumes ONTAP 9.2以降では、AWSでデータ階層化がサポートされます。
- パフォーマンス階層には、汎用 SSD ( GP3 または gp2 )またはプロビジョニングされる IOPS SSD ( io1 )を使用できます。

 $\left(\begin{smallmatrix} 1\ 1\end{smallmatrix}\right)$ 

スループット最適化 HDD (st1)を使用している場合、オブジェクトストレージへのデー タの階層化は推奨されません。

#### **Azure** でのサポート

- Azureでは、次のデータ階層化がサポートされています。
	- シングルノードシステムの場合はバージョン9.4
	- HAペアではバージョン9.6
- 高パフォーマンス階層には、Premium SSD Managed Disks、Standard SSD Managed Disks、Standard HDD Managed Disksがあります。

#### **Google Cloud**のサポート

- Cloud Volumes ONTAP 9.6以降では、Google Cloudでデータ階層化がサポートされます。
- パフォーマンス階層には、 SSD 永続ディスク、分散型永続ディスク、標準の永続ディスクがあります。

#### 機能の相互運用性

- データ階層化は暗号化テクノロジでサポートされています。
- ボリュームでシンプロビジョニングを有効にする必要があります。

#### 要件

クラウドプロバイダに応じて、 Cloud Volumes ONTAP がコールドデータをオブジェクトストレージに階層化 できるように、特定の接続と権限を設定する必要があります。

<span id="page-22-0"></span>コールドデータを **AWS S3** に階層化するための要件

Cloud Volumes ONTAP が S3 に接続されていることを確認します。この接続を提供する最善の方法は、 S3 サービスへの vPC エンドポイントを作成することです。手順については、を参照してください ["AWS](https://docs.aws.amazon.com/AmazonVPC/latest/UserGuide/vpce-gateway.html#create-gateway-endpoint) [のドキ](https://docs.aws.amazon.com/AmazonVPC/latest/UserGuide/vpce-gateway.html#create-gateway-endpoint) [ュメント:](https://docs.aws.amazon.com/AmazonVPC/latest/UserGuide/vpce-gateway.html#create-gateway-endpoint)「 [Creating a Gateway Endpoint"](https://docs.aws.amazon.com/AmazonVPC/latest/UserGuide/vpce-gateway.html#create-gateway-endpoint)。

vPC エンドポイントを作成するときは、 Cloud Volumes ONTAP インスタンスに対応するリージョン、 vPC 、およびルートテーブルを必ず選択してください。S3 エンドポイントへのトラフィックを有効にする発信 HTTPS ルールを追加するには、セキュリティグループも変更する必要があります。そうしないと、 Cloud Volumes ONTAP は S3 サービスに接続できません。

問題が発生した場合は、を参照してください ["AWS](https://aws.amazon.com/premiumsupport/knowledge-center/connect-s3-vpc-endpoint/) [のサポートナレッジ](https://aws.amazon.com/premiumsupport/knowledge-center/connect-s3-vpc-endpoint/)[セ](https://aws.amazon.com/premiumsupport/knowledge-center/connect-s3-vpc-endpoint/)[ンター:ゲートウ](https://aws.amazon.com/premiumsupport/knowledge-center/connect-s3-vpc-endpoint/)[ェ](https://aws.amazon.com/premiumsupport/knowledge-center/connect-s3-vpc-endpoint/)[イ](https://aws.amazon.com/premiumsupport/knowledge-center/connect-s3-vpc-endpoint/) [VPC](https://aws.amazon.com/premiumsupport/knowledge-center/connect-s3-vpc-endpoint/) [エ](https://aws.amazon.com/premiumsupport/knowledge-center/connect-s3-vpc-endpoint/)[ンド](https://aws.amazon.com/premiumsupport/knowledge-center/connect-s3-vpc-endpoint/) [ポイントを使用して](https://aws.amazon.com/premiumsupport/knowledge-center/connect-s3-vpc-endpoint/) [S3](https://aws.amazon.com/premiumsupport/knowledge-center/connect-s3-vpc-endpoint/) [バケットに接続できないのはな](https://aws.amazon.com/premiumsupport/knowledge-center/connect-s3-vpc-endpoint/)[ぜ](https://aws.amazon.com/premiumsupport/knowledge-center/connect-s3-vpc-endpoint/)[ですか。](https://aws.amazon.com/premiumsupport/knowledge-center/connect-s3-vpc-endpoint/)["](https://aws.amazon.com/premiumsupport/knowledge-center/connect-s3-vpc-endpoint/)。

<span id="page-22-1"></span>コールドデータを **Azure BLOB** ストレージに階層化するための要件

BlueXPに必要な権限があれば、高パフォーマンス階層と大容量階層の間に接続を設定する必要はありませ ん。BlueXPでは、コネクタのカスタムロールに次の権限がある場合にvnetサービスエンドポイントが有効に なります。

```
"Microsoft.Network/virtualNetworks/subnets/write",
"Microsoft.Network/routeTables/join/action",
```
権限はデフォルトでカスタムロールに含まれています。 ["Connector](https://docs.netapp.com/us-en/bluexp-setup-admin/reference-permissions-azure.html)[の](https://docs.netapp.com/us-en/bluexp-setup-admin/reference-permissions-azure.html)[Azure](https://docs.netapp.com/us-en/bluexp-setup-admin/reference-permissions-azure.html)[権](https://docs.netapp.com/us-en/bluexp-setup-admin/reference-permissions-azure.html)[限を](https://docs.netapp.com/us-en/bluexp-setup-admin/reference-permissions-azure.html)[表示](https://docs.netapp.com/us-en/bluexp-setup-admin/reference-permissions-azure.html)[します](https://docs.netapp.com/us-en/bluexp-setup-admin/reference-permissions-azure.html)["](https://docs.netapp.com/us-en/bluexp-setup-admin/reference-permissions-azure.html)

<span id="page-23-0"></span>コールドデータを **Google Cloud Storage** に階層化するための要件 バケット

- Cloud Volumes ONTAP が存在するサブネットは、プライベート Google アクセス用に設定する必要があ ります。手順については、を参照してください ["Google Cloud](https://cloud.google.com/vpc/docs/configure-private-google-access) [のドキュメント:](https://cloud.google.com/vpc/docs/configure-private-google-access)[「](https://cloud.google.com/vpc/docs/configure-private-google-access) [Configuring Private](https://cloud.google.com/vpc/docs/configure-private-google-access) [Google Access"](https://cloud.google.com/vpc/docs/configure-private-google-access)。
- サービスアカウントがCloud Volumes ONTAP に接続されている必要があります。

["](https://docs.netapp.com/ja-jp/test/task-creating-gcp-service-account.html)[このサービスア](https://docs.netapp.com/ja-jp/test/task-creating-gcp-service-account.html)[カ](https://docs.netapp.com/ja-jp/test/task-creating-gcp-service-account.html)[ウントの設定方法について説明します](https://docs.netapp.com/ja-jp/test/task-creating-gcp-service-account.html)["](https://docs.netapp.com/ja-jp/test/task-creating-gcp-service-account.html)。

Cloud Volumes ONTAP 作業環境の作成時に、このサービスアカウントを選択するよう求められます。

導入時にサービスアカウントを選択しなかった場合は、Cloud Volumes ONTAP をシャットダウン し、Google Cloudコンソールに移動して、Cloud Volumes ONTAP インスタンスにサービスアカウントを 接続する必要があります。データの階層化は、次のセクションの説明に従って有効にできます。

• バケットをお客様が管理する暗号化キーで暗号化するには、 Google Cloud ストレージバケットでキーを 使用できるようにします。

["](https://docs.netapp.com/ja-jp/test/task-setting-up-gcp-encryption.html)[お](https://docs.netapp.com/ja-jp/test/task-setting-up-gcp-encryption.html)[客様](https://docs.netapp.com/ja-jp/test/task-setting-up-gcp-encryption.html)[が管理する](https://docs.netapp.com/ja-jp/test/task-setting-up-gcp-encryption.html)[暗号](https://docs.netapp.com/ja-jp/test/task-setting-up-gcp-encryption.html)[化キーを](https://docs.netapp.com/ja-jp/test/task-setting-up-gcp-encryption.html) [Cloud Volumes ONTAP](https://docs.netapp.com/ja-jp/test/task-setting-up-gcp-encryption.html) [で使用する方法について説明します](https://docs.netapp.com/ja-jp/test/task-setting-up-gcp-encryption.html)["](https://docs.netapp.com/ja-jp/test/task-setting-up-gcp-encryption.html)。

要件の実装後にデータ階層化を有効化

BlueXPでは'接続やアクセス権に問題がない限り'システムの作成時にコールドデータ用のオブジェクトストア が作成されますシステムを作成するまで上記の要件を実装しなかった場合は、APIまたはSystem Managerを 使用して階層化を手動で有効にする必要があります。APIまたはSystem Managerを使用すると、オブジェク トストアが作成されます。

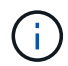

BlueXPユーザインターフェイスで階層化を有効にする機能は、Cloud Volumes ONTAPの今後 のリリースで提供される予定です。

アグリゲートで階層化が有効になっていることを確認してください

ボリュームでデータ階層化を有効にするには、アグリゲートでデータ階層化が有効になっている必要がありま す。新しいボリュームと既存のボリュームの要件を確認しておく必要があります。

• \* 新しいボリューム \*

新しいボリュームでデータ階層化を有効にする場合、アグリゲートでデータ階層化を有効にする必要はあ りません。階層化が有効になっている既存のアグリゲート上にボリュームが作成されます。データ階層化 が有効になっているアグリゲートがない場合は、ボリューム用の新しいアグリゲートが作成されます。

• \* 既存のボリューム \*

既存のボリュームでデータ階層化を有効にする場合は、基盤となるアグリゲートでデータ階層化を有効に

する必要があります。既存のアグリゲートでデータ階層化が有効になっていない場合は、 System Manager を使用して、既存のアグリゲートをオブジェクトストアに接続する必要があります。

アグリゲートで階層化が有効になっているかどうかを確認する手順

- 1. BlueXPで作業環境を開きます
- 2. [Aggregates]タブをクリックします。
- 3. 目的のタイルに移動し、アグリゲートで階層化が有効になっているか無効になっているかを確認します。

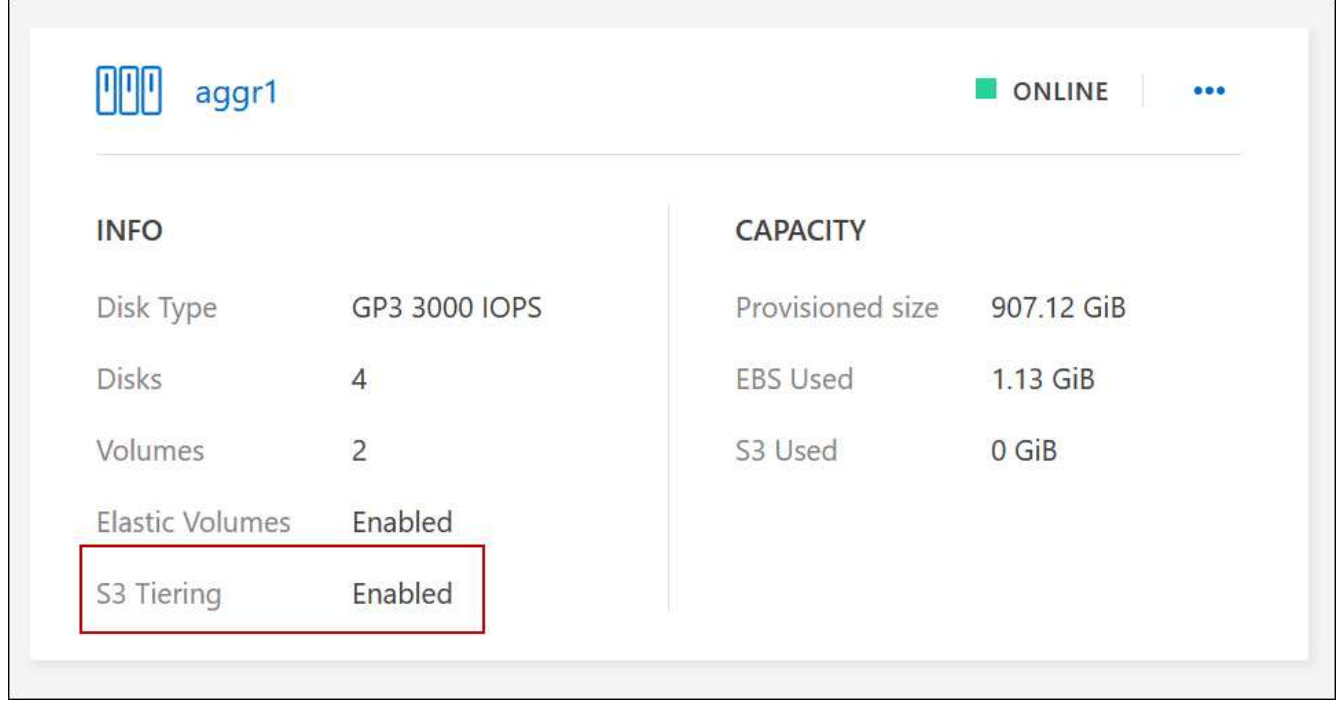

アグリゲートで階層化を有効にする手順

- 1. System Manager で、 \* Storage > Tiers \* をクリックします。
- 2. アグリゲートの操作メニューをクリックし、 \* クラウド階層の接続 \* を選択します。
- 3. 接続するクラウド階層を選択し、 \* 保存 \* をクリックします。

#### 次の手順

次のセクションで説明するように、新規および既存のボリュームでデータ階層化を有効にできます。

読み取り **/** 書き込みボリュームのデータの階層化

Cloud Volumes ONTAP は、読み書き可能なボリューム上にあるアクセス頻度の低いデータを対費用効果の高 いオブジェクトストレージに階層化して、ホットデータ用に高パフォーマンス階層を解放できます。

手順

1. 作業環境の[Volumes]タブで、新しいボリュームを作成するか、既存のボリュームの階層を変更します。

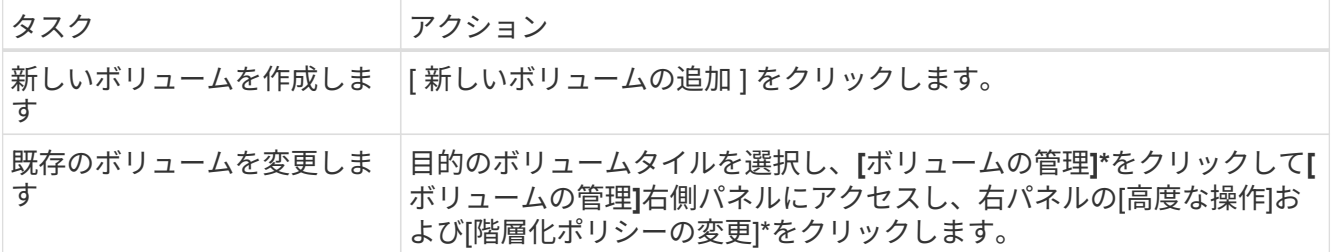

2. 階層化ポリシーを選択します。

これらのポリシーの説明については、を参照してください ["](https://docs.netapp.com/ja-jp/test/concept-data-tiering.html)[データ](https://docs.netapp.com/ja-jp/test/concept-data-tiering.html)[階層](https://docs.netapp.com/ja-jp/test/concept-data-tiering.html)[化の概要](https://docs.netapp.com/ja-jp/test/concept-data-tiering.html)["](https://docs.netapp.com/ja-jp/test/concept-data-tiering.html)。

◦ 例 \*

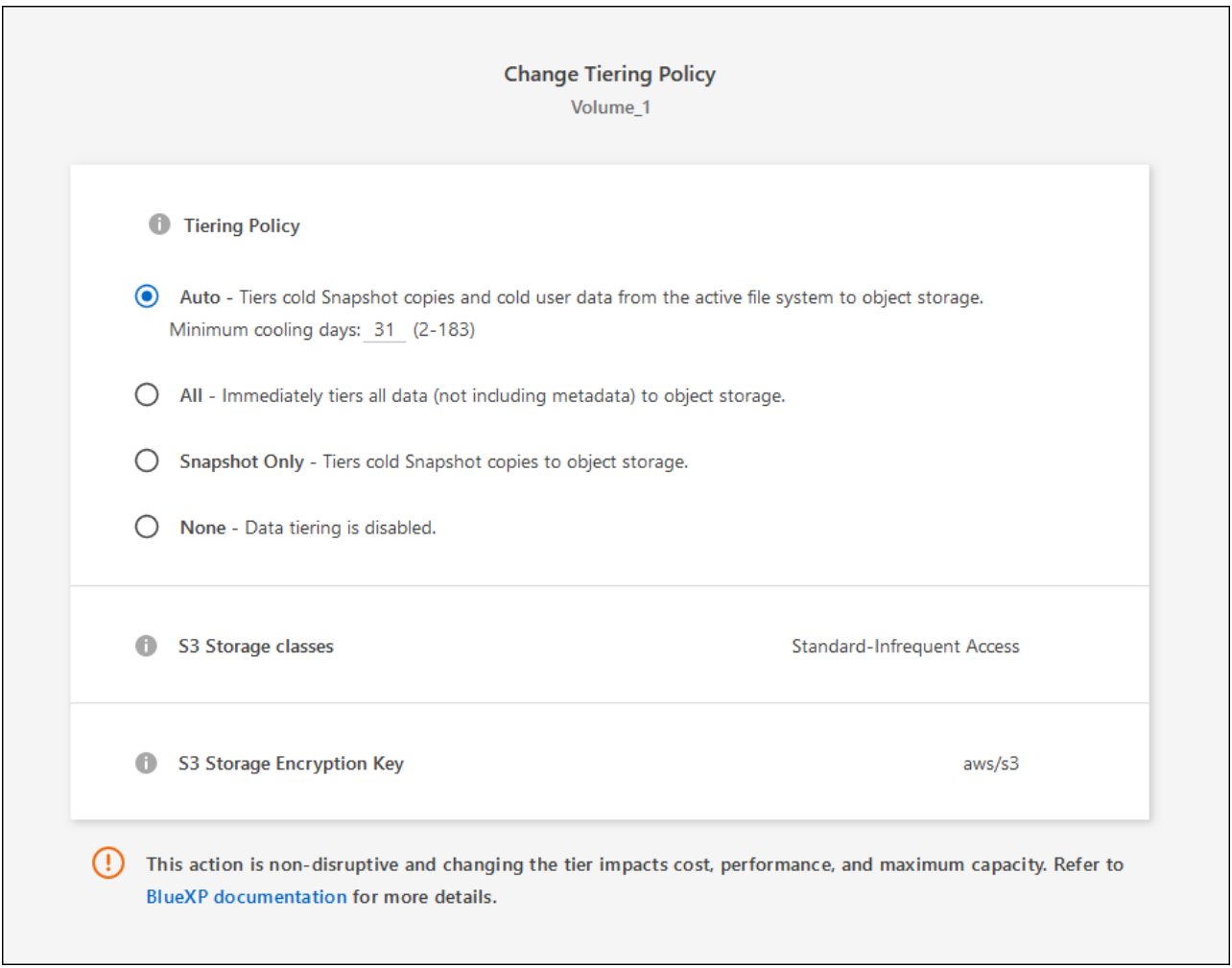

データ階層化が有効なアグリゲートがない場合、ボリューム用の新しいアグリゲートがBlueXPで作成され ます。

### データ保護ボリュームのデータを階層化する

Cloud Volumes ONTAP では、データ保護ボリュームから容量階層にデータを階層化できます。デスティネー ションボリュームをアクティブにすると、データは読み取られた時点でパフォーマンス階層に徐々に移動しま す。

手順

- 1. 左側のナビゲーションメニューから、\* Storage > Canvas \*を選択します。
- 2. キャンバスページで、ソースボリュームを含む作業環境を選択し、ボリュームを複製する作業環境にドラ ッグします。
- 3. 画面の指示に従って、階層化ページに移動し、オブジェクトストレージへのデータ階層化を有効にしま す。

◦ 例 \*

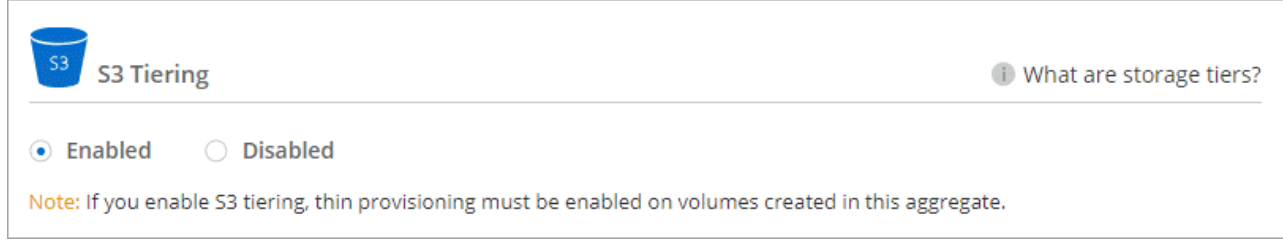

データの複製については、を参照してください ["](https://docs.netapp.com/us-en/bluexp-replication/task-replicating-data.html)[クラウドとの](https://docs.netapp.com/us-en/bluexp-replication/task-replicating-data.html)[間](https://docs.netapp.com/us-en/bluexp-replication/task-replicating-data.html)[でデータをレプリケートする](https://docs.netapp.com/us-en/bluexp-replication/task-replicating-data.html)["](https://docs.netapp.com/us-en/bluexp-replication/task-replicating-data.html)。

階層化データのストレージクラスを変更する

Cloud Volumes ONTAP を導入したら、アクセスされていないアクセス頻度の低いデータのストレージクラス を 30 日間変更することで、ストレージコストを削減できます。データにアクセスするとアクセスコストが高 くなるため、ストレージクラスを変更する前にこの点を考慮する必要があります。

階層化データのストレージクラスはシステム全体に適用され、ボリュームごとにではないものに限られます。

サポートされているストレージクラスについては、を参照してください ["](https://docs.netapp.com/ja-jp/test/concept-data-tiering.html)[データ](https://docs.netapp.com/ja-jp/test/concept-data-tiering.html)[階層](https://docs.netapp.com/ja-jp/test/concept-data-tiering.html)[化の概要](https://docs.netapp.com/ja-jp/test/concept-data-tiering.html)["](https://docs.netapp.com/ja-jp/test/concept-data-tiering.html)。

手順

- 1. 作業環境で、メニューアイコンをクリックし、 \* ストレージクラス \* または \* BLOB ストレージの階層化 \* をクリックします。
- 2. ストレージクラスを選択して、「 \* 保存」をクリックします。

#### データ階層化の空きスペース率を変更する

データ階層化の空きスペース率は、オブジェクトストレージへのデータの階層化時に Cloud Volumes ONTAP SSD / HDD で必要な空きスペースの量を定義します。デフォルトの設定は 10% の空きスペースですが、必要 に応じて設定を調整できます。

たとえば、購入容量を確実に使用するために、空きスペースを 10% 未満にすることができます。追加の容量 が必要になった場合(アグリゲートのディスクの上限に達するまで)、BlueXPで追加のディスクを購入でき ます。

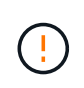

十分なスペースがないと、 Cloud Volumes ONTAP はデータを移動できず、パフォーマンスが 低下する可能性があります。変更は慎重に行ってください。不明な点がある場合は、ネットア ップサポートにお問い合わせください。

この比率はディザスタリカバリシナリオで重要になります。オブジェクトストレージからデータが読み取られ

ると、 Cloud Volumes ONTAP はパフォーマンスを向上させるためにデータを SSD / HDD に移動するため です。十分なスペースがないと、 Cloud Volumes ONTAP はデータを移動できません。この比率を変更する際 は、ビジネス要件を満たすためにこの点を考慮してください。

手順

1. BlueXPコンソールの右上にある「設定」アイコンをクリックし、「コネクタ設定」を選択します。

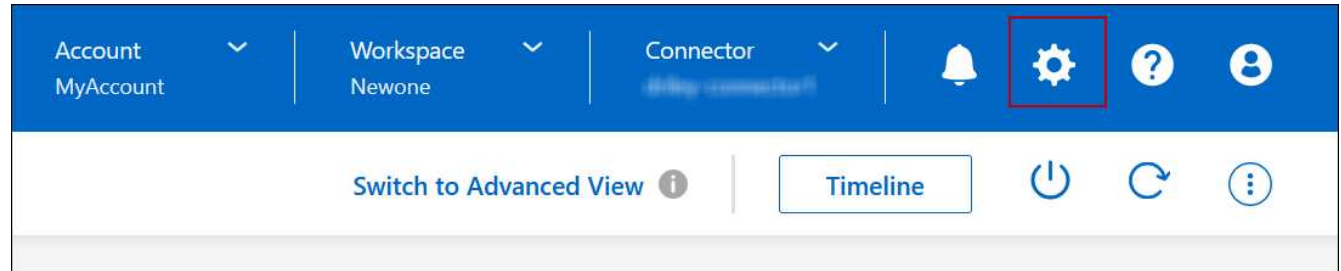

2. 容量 \* で、アグリゲート容量しきい値 - データ階層化の空きスペース率 \* をクリックします。

3. 必要に応じて空き領域の比率を変更し、 [ 保存( Save ) ] をクリックします。

**auto** 階層化ポリシーのクーリング期間を変更します

auto tiering ポリシーを使用して Cloud Volumes ONTAP ボリュームのデータ階層化を有効にした場合は、ビ ジネスニーズに基づいてデフォルトのクーリング期間を調整できます。このアクションは、APIとCLIでのみ サポートされます。

クーリング期間とは、ボリューム内のユーザデータが「コールド」とみなされてオブジェクトストレージに移 動されるまでの期間です。

auto 階層化ポリシーのデフォルトのクーリング期間は 31 日です。冷却期間は次のように変更できます。

- 9.8 以降: 2 日 ~ 183 日
- 9.7 以前: 2 日から 63 日

ステップ

1. ボリュームの作成時や既存のボリュームの変更時に、 API 要求で *minimumCoolingDays* パラメータを使 用します。

### <span id="page-27-0"></span>**LUN** をホストに接続します

iSCSIボリュームを作成すると、BlueXPによって自動的にLUNが作成されます。ボリュ ームごとに 1 つの LUN を作成するだけでシンプルになり、管理は不要です。ボリュー ムの作成後、 IQN を使用してホストから LUN に接続します。

次の点に注意してください。

- BlueXPの自動容量管理はLUNには適用されませんBlueXPでLUNを作成すると'自動拡張機能が無効になり ます
- LUN は、 System Manager または CLI を使用して追加で作成できます。

手順

- 1. 左側のナビゲーションメニューから、\* Storage > Canvas \*を選択します。
- 2. キャンバスページで、ボリュームを管理する Cloud Volumes ONTAP 作業環境をダブルクリックします。
- 3. 作業環境で、\*[ボリューム]\*タブをクリックします。
- 4. [Volumes]タブで、目的のボリュームタイトルに移動し、\*[Manage volume]\*をクリックして[Manage Volumes]右側パネルにアクセスします。
- 5. [Target IQN]\*をクリックします。
- 6. [\* Copy\*] をクリックして IQN 名をコピーします。
- 7. ホストから LUN への iSCSI 接続をセットアップします。
	- ["ONTAP 9 Red Hat Enterprise Linux](http://docs.netapp.com/ontap-9/topic/com.netapp.doc.exp-iscsi-rhel-cg/GUID-15E8C226-BED5-46D0-BAED-379EA4311340.html) [向](http://docs.netapp.com/ontap-9/topic/com.netapp.doc.exp-iscsi-rhel-cg/GUID-15E8C226-BED5-46D0-BAED-379EA4311340.html)[けの](http://docs.netapp.com/ontap-9/topic/com.netapp.doc.exp-iscsi-rhel-cg/GUID-15E8C226-BED5-46D0-BAED-379EA4311340.html) [iSCSI](http://docs.netapp.com/ontap-9/topic/com.netapp.doc.exp-iscsi-rhel-cg/GUID-15E8C226-BED5-46D0-BAED-379EA4311340.html) [の簡単な設定:ターゲットとの](http://docs.netapp.com/ontap-9/topic/com.netapp.doc.exp-iscsi-rhel-cg/GUID-15E8C226-BED5-46D0-BAED-379EA4311340.html) [iSCSI](http://docs.netapp.com/ontap-9/topic/com.netapp.doc.exp-iscsi-rhel-cg/GUID-15E8C226-BED5-46D0-BAED-379EA4311340.html) [セ](http://docs.netapp.com/ontap-9/topic/com.netapp.doc.exp-iscsi-rhel-cg/GUID-15E8C226-BED5-46D0-BAED-379EA4311340.html)[ッションの](http://docs.netapp.com/ontap-9/topic/com.netapp.doc.exp-iscsi-rhel-cg/GUID-15E8C226-BED5-46D0-BAED-379EA4311340.html) [開](http://docs.netapp.com/ontap-9/topic/com.netapp.doc.exp-iscsi-rhel-cg/GUID-15E8C226-BED5-46D0-BAED-379EA4311340.html)[始](http://docs.netapp.com/ontap-9/topic/com.netapp.doc.exp-iscsi-rhel-cg/GUID-15E8C226-BED5-46D0-BAED-379EA4311340.html)["](http://docs.netapp.com/ontap-9/topic/com.netapp.doc.exp-iscsi-rhel-cg/GUID-15E8C226-BED5-46D0-BAED-379EA4311340.html)
	- ["ONTAP 9 Windows](http://docs.netapp.com/ontap-9/topic/com.netapp.doc.exp-iscsi-cpg/GUID-857453EC-90E9-4AB6-B543-83827CF374BF.html) [向](http://docs.netapp.com/ontap-9/topic/com.netapp.doc.exp-iscsi-cpg/GUID-857453EC-90E9-4AB6-B543-83827CF374BF.html)[けの](http://docs.netapp.com/ontap-9/topic/com.netapp.doc.exp-iscsi-cpg/GUID-857453EC-90E9-4AB6-B543-83827CF374BF.html) [iSCSI](http://docs.netapp.com/ontap-9/topic/com.netapp.doc.exp-iscsi-cpg/GUID-857453EC-90E9-4AB6-B543-83827CF374BF.html) [の簡単な設定:ターゲットとの](http://docs.netapp.com/ontap-9/topic/com.netapp.doc.exp-iscsi-cpg/GUID-857453EC-90E9-4AB6-B543-83827CF374BF.html) [iSCSI](http://docs.netapp.com/ontap-9/topic/com.netapp.doc.exp-iscsi-cpg/GUID-857453EC-90E9-4AB6-B543-83827CF374BF.html) [セ](http://docs.netapp.com/ontap-9/topic/com.netapp.doc.exp-iscsi-cpg/GUID-857453EC-90E9-4AB6-B543-83827CF374BF.html)[ッションの](http://docs.netapp.com/ontap-9/topic/com.netapp.doc.exp-iscsi-cpg/GUID-857453EC-90E9-4AB6-B543-83827CF374BF.html)[開](http://docs.netapp.com/ontap-9/topic/com.netapp.doc.exp-iscsi-cpg/GUID-857453EC-90E9-4AB6-B543-83827CF374BF.html)[始](http://docs.netapp.com/ontap-9/topic/com.netapp.doc.exp-iscsi-cpg/GUID-857453EC-90E9-4AB6-B543-83827CF374BF.html)["](http://docs.netapp.com/ontap-9/topic/com.netapp.doc.exp-iscsi-cpg/GUID-857453EC-90E9-4AB6-B543-83827CF374BF.html)
	- ["ONTAP SAN](https://docs.netapp.com/us-en/ontap-sanhost/) [ホスト構成](https://docs.netapp.com/us-en/ontap-sanhost/)["](https://docs.netapp.com/us-en/ontap-sanhost/)

### <span id="page-28-0"></span>**FlexCache** ボリュームでデータアクセスを高速化

FlexCacheボリュームは、元の(ソース)ボリュームのSMBおよびNFS読み取りデータ をキャッシュするストレージボリュームです。その後キャッシュされたデータを読み取 ることで、そのデータへのアクセスが高速になります。

FlexCache を使用すると、データアクセスを高速化したり、アクセス頻度の高いボリュームのトラフィック負 荷を軽減したりできます。FlexCache ボリュームを使用すると、元のボリュームにアクセスせずに直接データ を使用できるため、特にクライアントが同じデータに繰り返しアクセスする場合に、パフォーマンスの向上に 役立ちます。FlexCache ボリュームは、読み取り処理が大量に発生するシステムワークロードに適していま す。

BlueXPでは、FlexCacheボリュームを ["BlueXP](https://docs.netapp.com/us-en/bluexp-volume-caching/index.html)[のボリュームキャッシュ](https://docs.netapp.com/us-en/bluexp-volume-caching/index.html)["](https://docs.netapp.com/us-en/bluexp-volume-caching/index.html) サービス

ONTAP CLIまたはONTAPシステムマネージャを使用して、FlexCacheボリュームを作成および管理すること もできます。

- ["FlexCache Volumes for Faster Data Access Power Guide"](http://docs.netapp.com/ontap-9/topic/com.netapp.doc.pow-fc-mgmt/home.html)
- ["System Manager](http://docs.netapp.com/ontap-9/topic/com.netapp.doc.onc-sm-help-960/GUID-07F4C213-076D-4FE8-A8E3-410F49498D49.html) [での](http://docs.netapp.com/ontap-9/topic/com.netapp.doc.onc-sm-help-960/GUID-07F4C213-076D-4FE8-A8E3-410F49498D49.html) [FlexCache](http://docs.netapp.com/ontap-9/topic/com.netapp.doc.onc-sm-help-960/GUID-07F4C213-076D-4FE8-A8E3-410F49498D49.html) [ボリュームの作成](http://docs.netapp.com/ontap-9/topic/com.netapp.doc.onc-sm-help-960/GUID-07F4C213-076D-4FE8-A8E3-410F49498D49.html)["](http://docs.netapp.com/ontap-9/topic/com.netapp.doc.onc-sm-help-960/GUID-07F4C213-076D-4FE8-A8E3-410F49498D49.html)

すべての新しいCloud Volumes ONTAPシステムに対してFlexCacheライセンスが生成されます。ライセンス の使用量は 500GiB に制限されています。

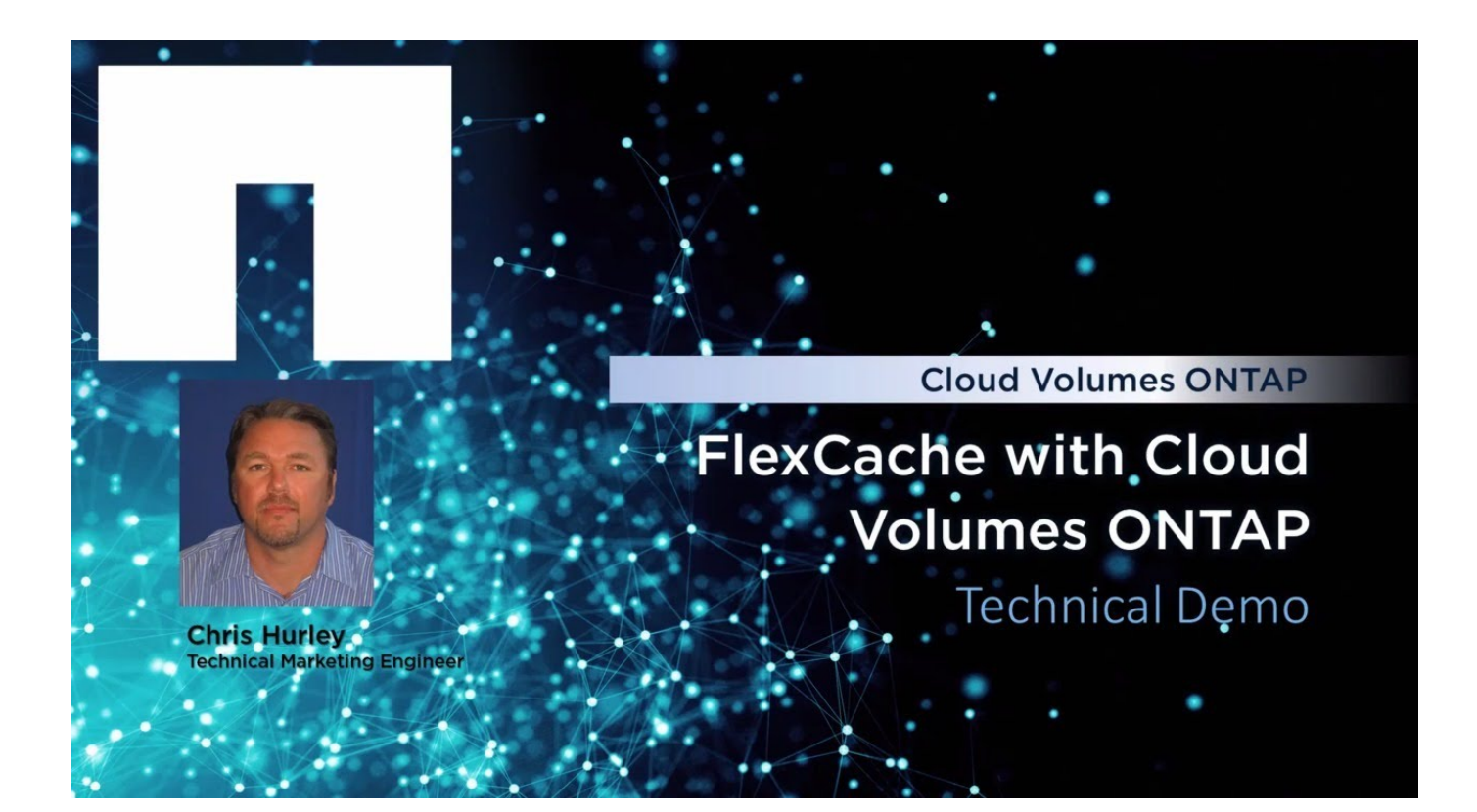

Copyright © 2024 NetApp, Inc. All Rights Reserved. Printed in the U.S.このドキュメントは著作権によって保 護されています。著作権所有者の書面による事前承諾がある場合を除き、画像媒体、電子媒体、および写真複 写、記録媒体、テープ媒体、電子検索システムへの組み込みを含む機械媒体など、いかなる形式および方法に よる複製も禁止します。

ネットアップの著作物から派生したソフトウェアは、次に示す使用許諾条項および免責条項の対象となりま す。

このソフトウェアは、ネットアップによって「現状のまま」提供されています。ネットアップは明示的な保 証、または商品性および特定目的に対する適合性の暗示的保証を含み、かつこれに限定されないいかなる暗示 的な保証も行いません。ネットアップは、代替品または代替サービスの調達、使用不能、データ損失、利益損 失、業務中断を含み、かつこれに限定されない、このソフトウェアの使用により生じたすべての直接的損害、 間接的損害、偶発的損害、特別損害、懲罰的損害、必然的損害の発生に対して、損失の発生の可能性が通知さ れていたとしても、その発生理由、根拠とする責任論、契約の有無、厳格責任、不法行為(過失またはそうで ない場合を含む)にかかわらず、一切の責任を負いません。

ネットアップは、ここに記載されているすべての製品に対する変更を随時、予告なく行う権利を保有します。 ネットアップによる明示的な書面による合意がある場合を除き、ここに記載されている製品の使用により生じ る責任および義務に対して、ネットアップは責任を負いません。この製品の使用または購入は、ネットアップ の特許権、商標権、または他の知的所有権に基づくライセンスの供与とはみなされません。

このマニュアルに記載されている製品は、1つ以上の米国特許、その他の国の特許、および出願中の特許によ って保護されている場合があります。

権利の制限について:政府による使用、複製、開示は、DFARS 252.227-7013(2014年2月)およびFAR 5252.227-19(2007年12月)のRights in Technical Data -Noncommercial Items(技術データ - 非商用品目に関 する諸権利)条項の(b)(3)項、に規定された制限が適用されます。

本書に含まれるデータは商用製品および / または商用サービス(FAR 2.101の定義に基づく)に関係し、デー タの所有権はNetApp, Inc.にあります。本契約に基づき提供されるすべてのネットアップの技術データおよび コンピュータ ソフトウェアは、商用目的であり、私費のみで開発されたものです。米国政府は本データに対 し、非独占的かつ移転およびサブライセンス不可で、全世界を対象とする取り消し不能の制限付き使用権を有 し、本データの提供の根拠となった米国政府契約に関連し、当該契約の裏付けとする場合にのみ本データを使 用できます。前述の場合を除き、NetApp, Inc.の書面による許可を事前に得ることなく、本データを使用、開 示、転載、改変するほか、上演または展示することはできません。国防総省にかかる米国政府のデータ使用権 については、DFARS 252.227-7015(b)項(2014年2月)で定められた権利のみが認められます。

#### 商標に関する情報

NetApp、NetAppのロゴ、<http://www.netapp.com/TM>に記載されているマークは、NetApp, Inc.の商標です。そ の他の会社名と製品名は、それを所有する各社の商標である場合があります。